### CNT 4714: Enterprise Computing Summer 2014

Introduction To Servlet Technology – Part 1

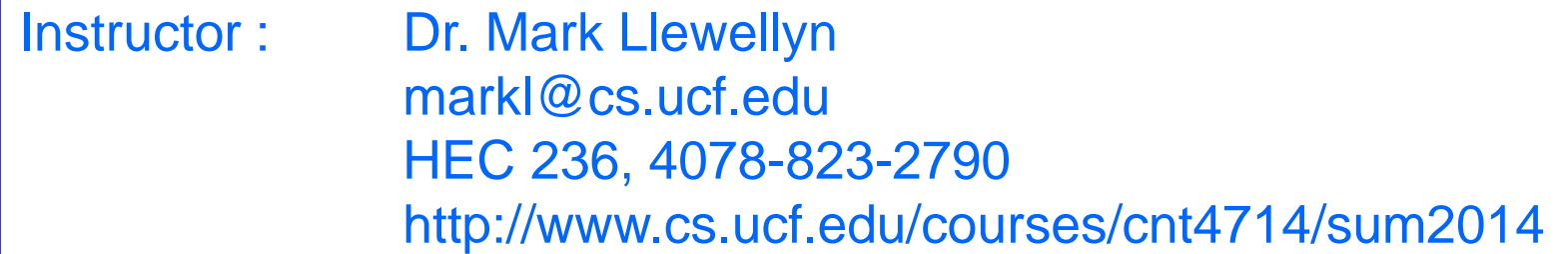

Department of Electrical Engineering and Computer Science Computer Science Division University of Central Florida

*CNT 4714: Servlets – Part 1 Page 1 Dr. Mark Llewellyn ©*

### Client-Server Relationship Revisited

- In a client-server relationship, the client requests that some action be performed and the server performs the action and responds to the client.
	- This request-response model of communication is the foundation for the highest-level view of networking in Java – servlets and JavaServer Pages (JSP).
- A servlet extends the functionality of a server, such as a Web server that serves Web pages to a user's browser using the HTTP protocol. A servlet can almost be thought of as an applet that runs on the server side--without a face. Java servlets make many Web applications possible.
- Packages javax.servlet and javax.servlet.http provide the classes and interfaces to define servlets. Packages javax.servlet.jsp and javax.servlet.jsp.tagext provide the classes and interfaces that extend the servlet capabilities for JSP.

*CNT 4714: Servlets – Part 1 Page 2 Dr. Mark Llewellyn ©*

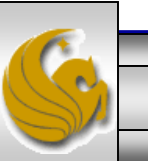

#### Client-Server Relationship Revisited (cont.)

- Using special syntax, JSP allows Web-page implementers to create pages that encapsulate Java functionality and even to write scriplets of actual Java code directly into the page.
- A common implementation of the request-response model is between Web browsers and Web servers. When a user selects a Web site to browse through the browser (the client application), a request is sent to the appropriate Web server (the server application). The server normally responds to the client by sending the appropriate HTML Web page.
- Servlets are effective for developing Web-based solutions that help provide secure access to a Web site, interact with databases on behalf of a client, dynamically generate custom HTML documents to be displayed by browsers and maintain unique session information for each client.

*CNT 4714: Servlets – Part 1 Page 3 Dr. Mark Llewellyn ©*

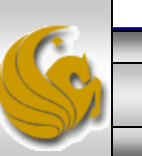

### Static and Dynamic Web Content

- Consider how a web page is displayed by a browser.
	- Typically, the web page is created using HTML and stored as a file on the web server. A user enters a URL for the file from a web browser. The browser contacts the web server and requests the file. The server finds the file and returns it to the browser. The browser then displays the file for the user.
- Static information is stored in HTML files. The HTML files can be updated, but at any given time, every request for the same file returns exactly the same content. The contents do not change regardless of who requested the file.

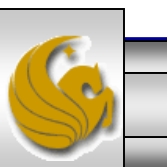

### Static and Dynamic Web Content (cont.)

- Not all information, however, is static in nature. Often HTML pages need to generate information dynamically.
- Dynamic web pages are generated by web server. The web server will execute certain programs to process user requests from browsers in order to produce a customized response.
- The Common Gateway Interface (CGI) was proposed to generate dynamic web content. The interface provides a standard framework for web servers to interact with external program known as CGI programs.

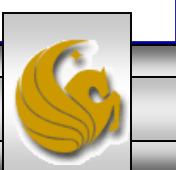

*CNT 4714: Servlets – Part 1 Page 5 Dr. Mark Llewellyn ©*

# CGI Programming

When a web server receives a request from a browser it passes it to the CGI program. The CGI program processes the request and generates a response at runtime. CGI programs can be written in any language, but Perl is the most popular choice.

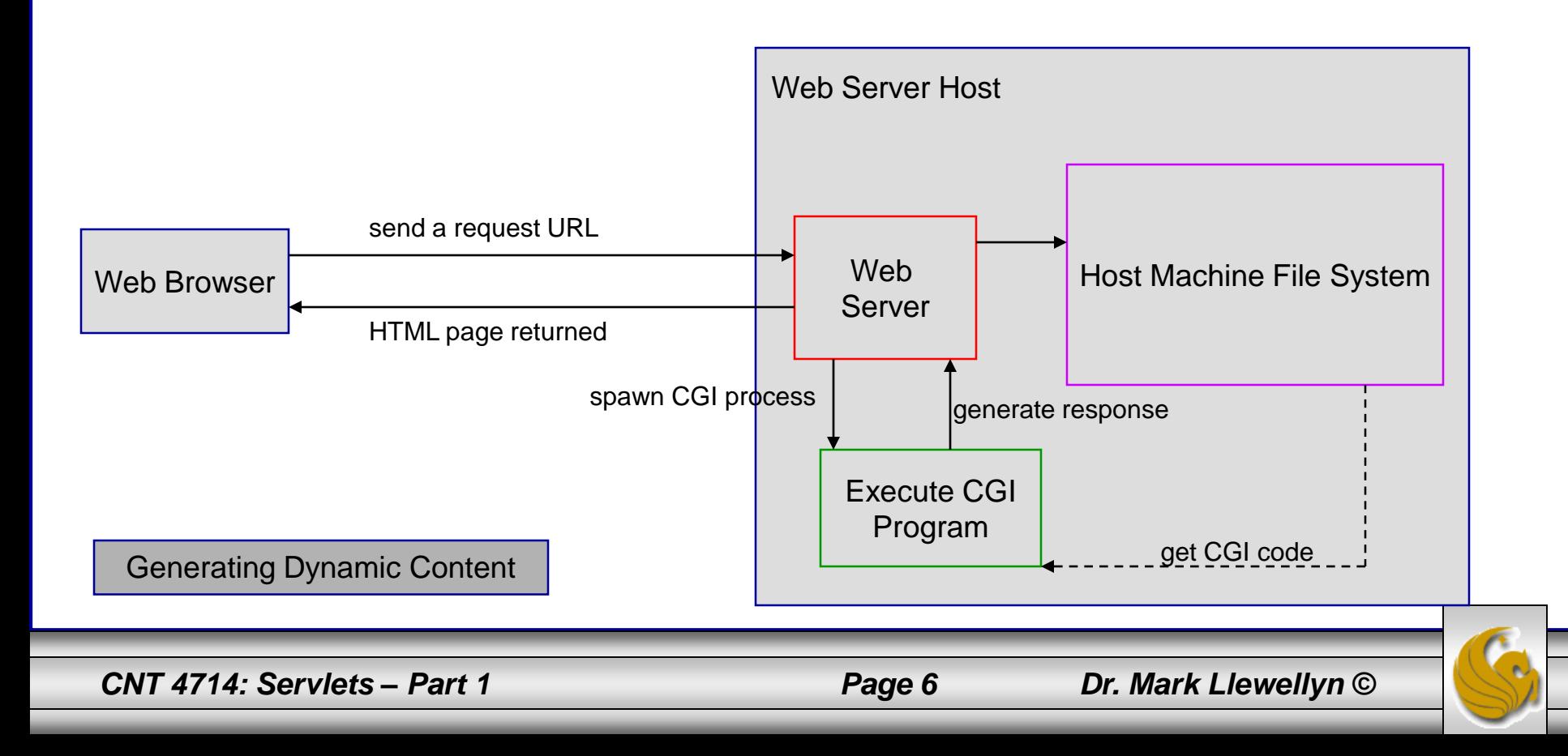

### The GET and POST Methods

- The two most common HTTP requests, also known as methods, are GET and POST.
- The web browser issues a request using a URL or an HTML form to trigger the web server to execute a CGI program. (We'll deal with forms later.) When issuing a CGI request directly from a URL, the GET method is used.
- This form of a URL is known as a query string. The URL query string consists of the location of the CGI program, parameters, and their values.
- When issuing a request from an HTML form, either a GET or POST method can be used.

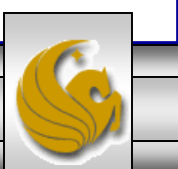

*CNT 4714: Servlets – Part 1 Page 7 Dr. Mark Llewellyn ©*

### The GET and POST Methods (cont.)

- The form explicitly specifies which of the two is used.
- If the GET method is used, the data in the form are appended to the request string as if they were submitted using a URL.
- If the POST method is used, the data in the form are packaged as part of the request file. The server program obtains the data by reading the file.

The GET and POST methods both send requests to the web server. The POST method always triggers the execution of the corresponding CGI program. The GET method may not cause the CGI program to be executed if the previous same request is cached in the web browser. Browsers often cache web pages so that the same request can be quickly responded to without contacting the web server. The browser checks the request sent through the GET method as a URL query string. If the results for the exact same URL are cached on a disk, then the previous web page for the URL may be displayed. To ensure that a new web page is always displayed, use the POST method.

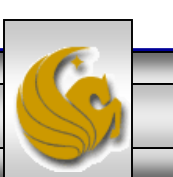

*CNT 4714: Servlets – Part 1 Page 8 Dr. Mark Llewellyn ©*

### From CGI To Java Servlets

- CGI provides a relatively simple approach for creating dynamic web applications that accept a user request, process it on the server side, and return responses to the user's browser.
- However, CGI is extremely slow when handling a large number of requests simultaneously, because the web server must spawn a process for executing each CGI program.
- Java servlets were developed to remedy the performance problem of CGI programs. Java servlets are basically Java programs that behave like CGI programs.

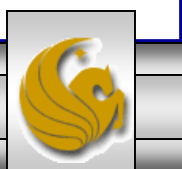

### Java Servlets

- Java servlets are executed upon request from a web browser.
- All servlets execute inside a servlet container, also referred to as a servlet server or a servlet engine.
- A servlet container is a single process that runs a JVM (Java Virtual Machine). The JVM creates a thread to handle each servlet (recall that threads have considerably less overhead than full-blown processes). All the threads share the same memory allocated to the JVM. Since the JVM persists beyond the lifecycle of a single servlet execution, servlets can share objects already created in the JVM.
	- For example, if multiple servlets access the same database, they can share the connection object.

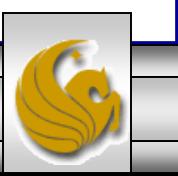

*CNT 4714: Servlets – Part 1 Page 10 Dr. Mark Llewellyn ©*

### Thin Clients

- Servlets are the ideal solution for database-intensive applications that communicate with thin clients.
	- Thin clients are applications that provide presentation but do not process data, thus requiring few computing resources.
- The server is responsible for database access. Clients connect to the server using standard protocols available on most client platforms. The presentation-logic code for generating dynamic content can be written once and reside on the server for access by clients, to allow programmers to create efficient thin clients.

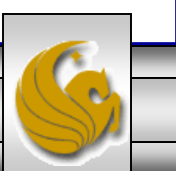

*CNT 4714: Servlets – Part 1 Page 11 Dr. Mark Llewellyn ©*

### Apache Tomcat Server

- Sun Microsystems, through the Java Community Process is responsible for the development of the servlet and JSP specifications.
- To run Java servlets, you need a servlet container. While many servlet containers are available, the reference implementation of both these standards developed by the Apache Software Foundation [\(www.apache.org\)](http://www.apache.org/) is known as Tomcat.
- Tomcat was developed as part of the Jakarta Project. The Jakarta Project contains many subprojects designed to help commercial server-side developers.
- Tomcat became a top-level project at Apache in early October 2005.
- Tomcat is the official reference implementation of the JSP and servlet standards. Tomcat can be used standalone as a web server or plugged into a web server like Apache, IIS (Internet Information Services), etc.. The current stable implementation is Tomcat 7.0.54 (as of May 22, 2014).

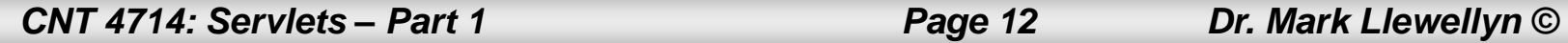

### Servlet Overview and Architecture

- The Internet offers many protocols. The HTTP (Hypertext Transfer Protocol) that forms the basis of the WWW uses URLs (Uniform Resource Locators) to locate resources on the Internet.
- URLs can represent files or directories and can represent complex tasks such as database lookups and Internet searches.
- JSP technology, basically an extension of servlet technology, simplifies the process of creating pages by separating presentation from content.
- Typically, JSPs are used when most of the content sent to the client is static text and markup, and only a small portion of the content is generated dynamically with Java code.

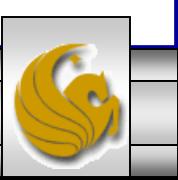

*CNT 4714: Servlets – Part 1 Page 13 Dr. Mark Llewellyn ©*

#### Servlet Overview and Architecture (cont.)

- Servlets are more commonly used when a small portion of the content sent to the client is static text or markup. In fact, some servlets do not produce content. Rather, they perform a task on behalf of the client, then invoke other servlets or JSPs to provide a response.
- Note that in most cases servlet and JSP technologies are interchangeable.
- The server that executes a servlet is referred to as the servlet container or servlet engine.
- Servlets and JSP have become so popular that they are now supported directly or with third-party plug-ins by most major Web servers and application servers (servers that execute applications to generate dynamic Web pages in response to requests).

*CNT 4714: Servlets – Part 1 Page 14 Dr. Mark Llewellyn ©*

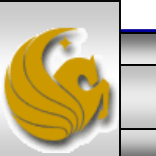

#### Servlet Overview and Architecture (cont.)

We'll look at servlets that implement the request-response model between clients and servers using the HTTP protocol. This architecture is shown in the diagram below.

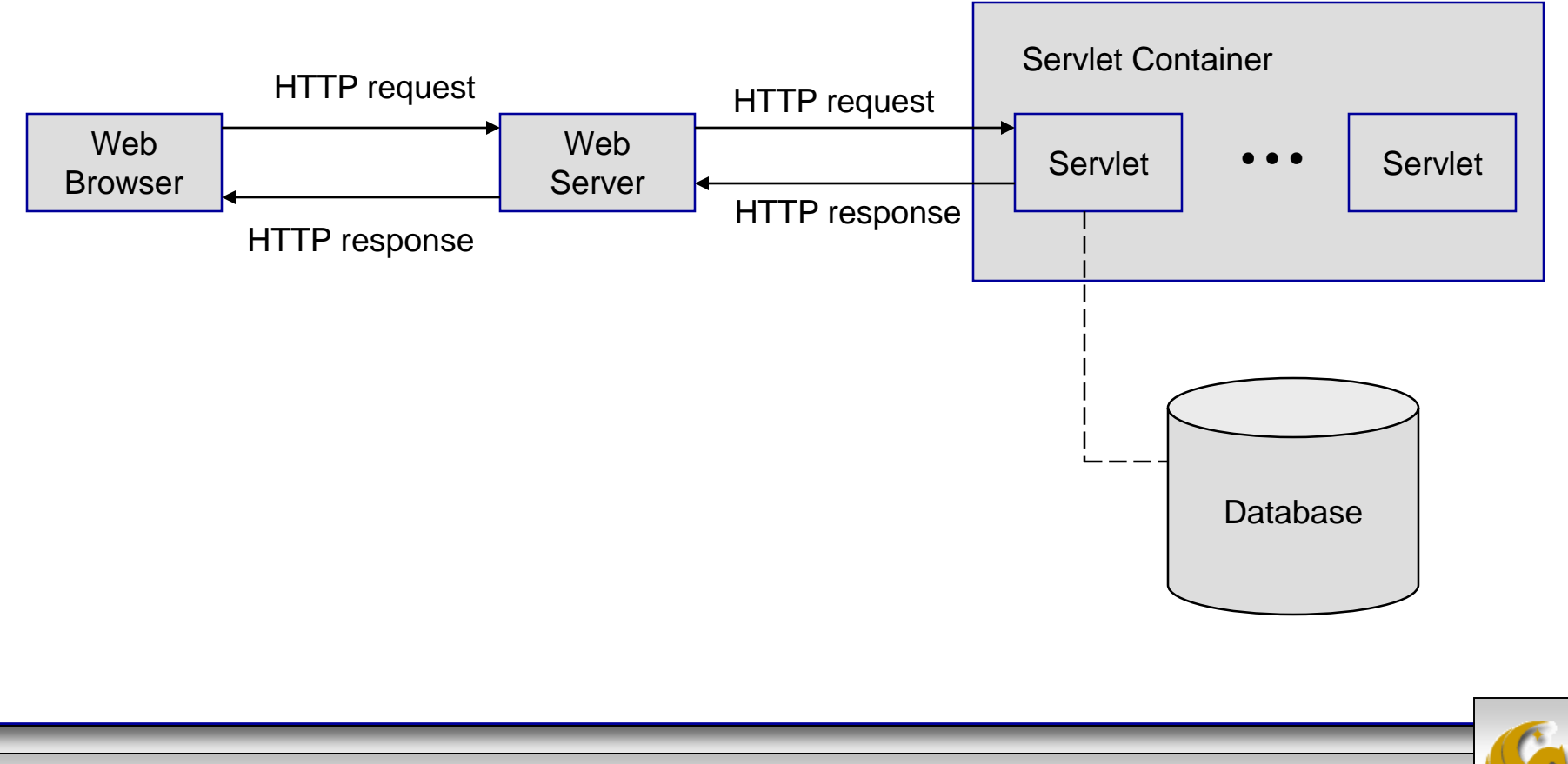

*CNT 4714: Servlets – Part 1 Page 15 Dr. Mark Llewellyn ©*

#### Servlet Overview and Architecture (cont.)

#### Explanation of the architecture diagram on previous page

- A client application sends an HTTP request to the server.
- The servlet container receives the request and directs it to be processed by the appropriate servlet.
- The servlet does its processing, which may include interacting with a database or other server-side components, such as other servlets or JSPs.
- The servlet returns its results to the client  $-$  normally in the form of an HTML, XHTML, or XML document to display in a browser.

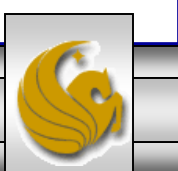

#### Interface Servlet and the Servlet Lifecycle

- Architecturally speaking, all servlets must implement the Servlet interface of package javax.servlet.
- The methods of interface Servlet are invoked by the servlet container. This interface declares five methods which deal with the execution of a servlet. These methods are shown on the next page. For the details see: [www.java.sun.com/j2ee/1.4/docs/api/javax/servlet/Servlet.html](http://www.java.sun.com/j2ee/1.4/docs/api/javax/servlet/Servlet.html)
- A servlet's life cycle begins when the servlet container loads it into memory – normally, in response to the first request for the servlet.
- Before the servlet can handle that request, the container invokes the servlet's init method.

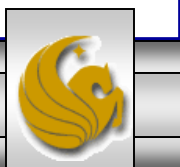

*CNT 4714: Servlets – Part 1 Page 17 Dr. Mark Llewellyn ©*

### Methods of the Servlet Interface

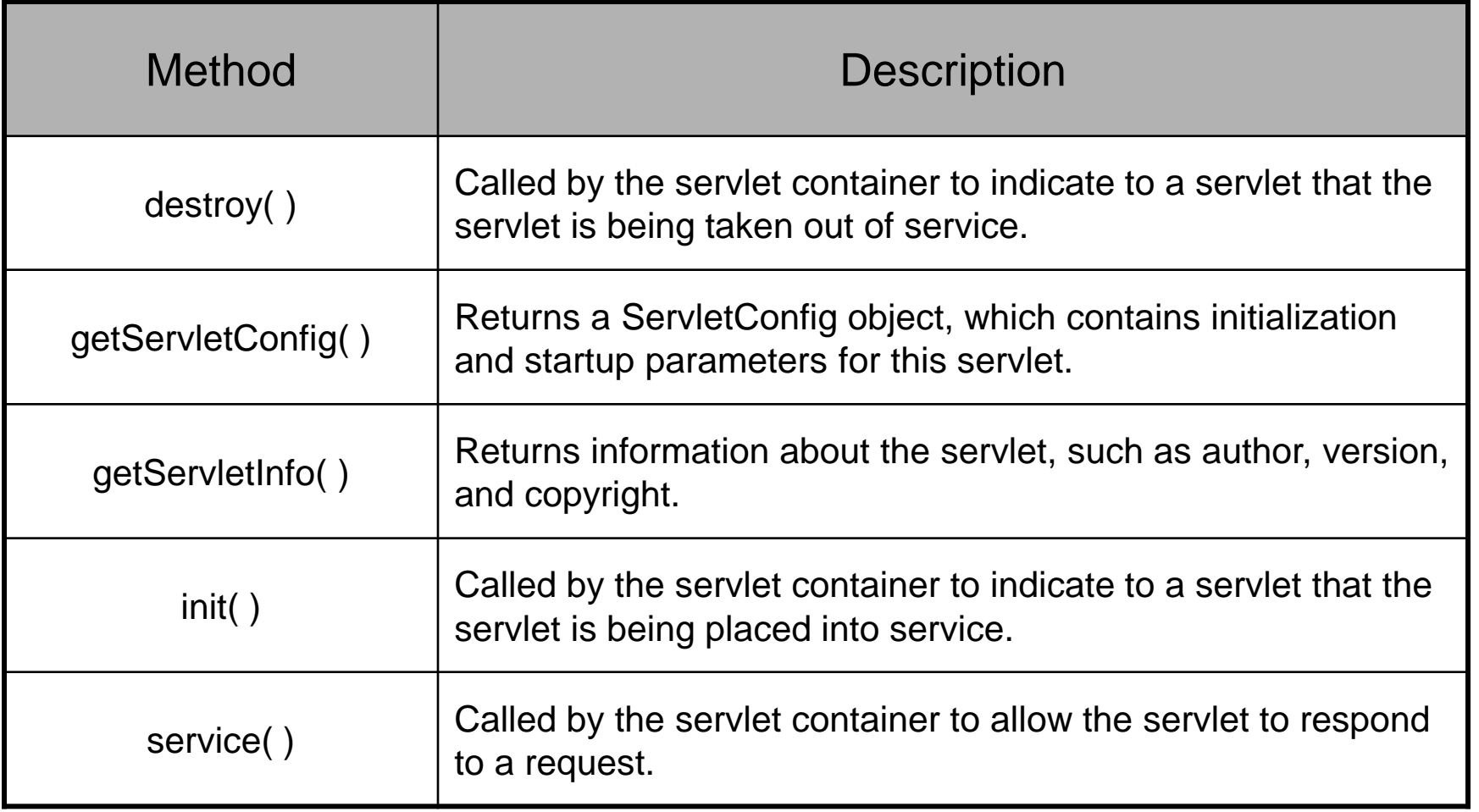

*CNT 4714: Servlets – Part 1 Page 18 Dr. Mark Llewellyn ©*

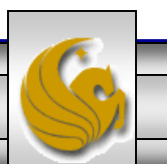

# The Servlet Lifecycle

- After init completes execution, the servlet can respond to its first request.
- All requests are handled by the a servlet's service method, which receives the request, processes it and sends a response to the client.
- During the servlet's lifecycle, the method service is invoked once per request. Each new request is typically handled in a separate thread of execution (managed by the servlet container) in which method service executes.
- When the servlet container terminates the servlet (whenever the servlet needs more memory or when it is shutdown), the servlet's destroy method is invoked to release servlet resources.

*CNT 4714: Servlets – Part 1 Page 19 Dr. Mark Llewellyn ©*

# Setting Up Tomcat

- Tomcat is a fully functional implementation of servlets and JSPs. It includes a Web server, so it can be used as a standalone test container for servlets and JSPs.
- The current stable version is 7.0.54 available from [www.apache.org.](http://www.apache.org/) This version was declared stable on May 22, 2014.
- 1. Select the Tomcat page from the menu on the left-hand side of the screen (its way down the page). As shown on page 21.
- 2. Once in the Tomcat project, select Download Tomcat 7.0.54 from the left-hand side of the screen as shown on page 22.
- 3. Once in the download binaries screen, select the option of your choice. This is shown on page 24.

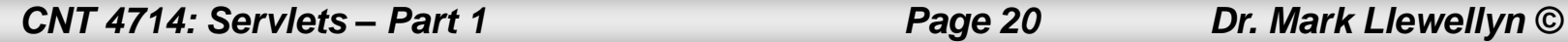

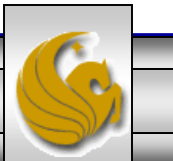

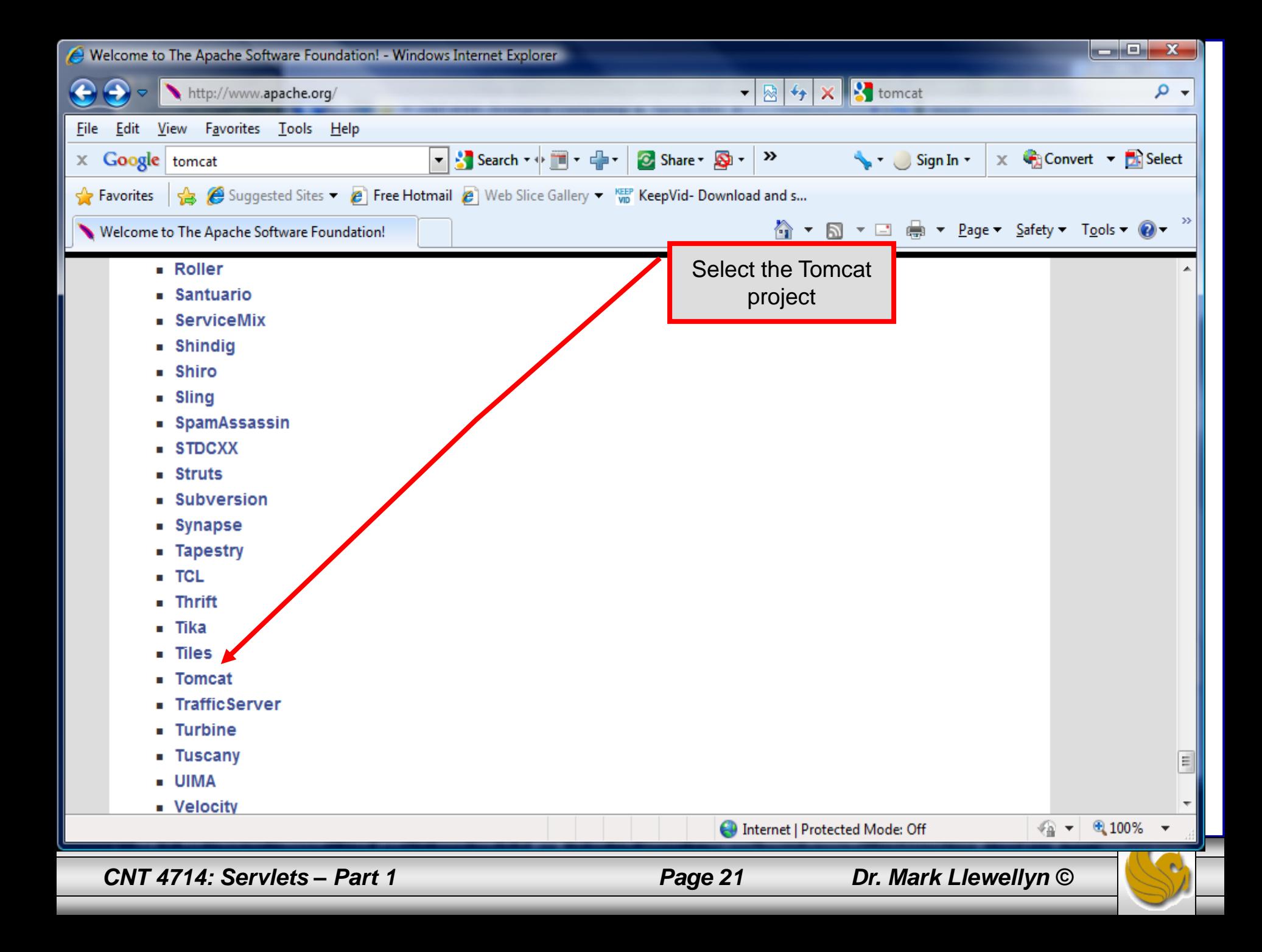

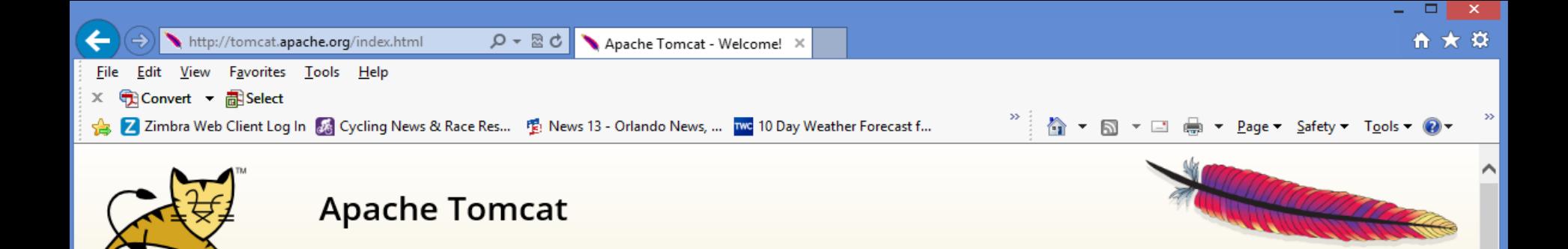

#### **Apache Tomcat**

Home Taglibs Maven Plugin

#### Download

Which version? Tomcat 8.0 Tomcat 7.0 Tomcat 6.0 **Tomcat Connectors Tomcat Native** Archives

#### Documentation

Tomcat 8.0 Tomcat 7.0 Tomcat 6.0 **Tomcat Connectors Tomcat Native** Wiki **Migration Guide** 

#### Problems?

Security Reports Find help FAQ Mailing Lists **Bug Database IRC** 

#### **Apache Tomcat**

Apache Tomcat is an open source software implementation of the Java Servlet and JavaServer Pages technologies. The Java Servlet and lavaServer Pages specifications are developed under the lava Community Process.

Apache Tomcat is developed in an open and participatory environment and released under the Apache License version 2. Apache Tomcat is intended to be a collaboration of the best-of-breed developers from around the world. We invite you to participate in this open development project. To learn more about getting involved, click here.

Apache Tomcat powers numerous large-scale, mission-critical web applications across a diverse range of industries and organizations. Some of these users and their stories are listed on the Powered By wiki page.

Apache Tomcat, Tomcat, Apache, the Apache feather, and the Apache Tomcat project logo are trademarks of the Apache Software Foundation.

#### Tomcat 6.0.41 Released

The Apache Tomcat Project is proud to announce the release of version 6.0.41 of Apache Tomcat. This release includes a number of bug fixes over Apache Tomcat 6.0.39. The notable changes include:

- Add support for using ecj-P20140317-1600.jar to use Java 8 syntax in JSPs
- Update native library to 1.1.30
- Various improvements to XML processing

Download | ChangeLog for 6.0.41

#### Tomcat 7.0.54 Released

The Apache Tomcat Project is proud to announce the release of version 7.0.54 of Apache Tomcat. This release contains a number of bug fixes and improvements compared to version 7.0.53. The notable changes since 7.0.53 include:

• Extend and improve memory leak protection and fix a few leaks that crept in during the various refactorings

Search the Site...

Search

2014-05-23

2014-05-22

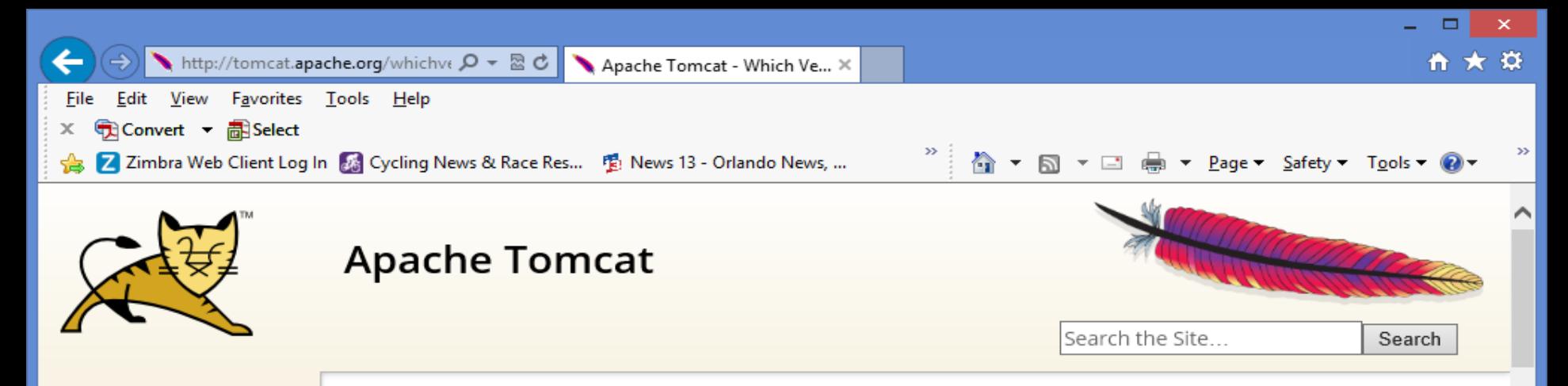

**Apache Tomcat Versions** 

#### **Apache Tomcat**

Home Taglibs Maven Plugin

#### Download

Which version? Tomcat 8.0 Tomcat 7.0 Tomcat 6.0 **Tomcat Connectors Tomcat Native** Archives

#### **Documentation**

Tomcat 8.0 Tomcat 7.0 Tomcat 6.0 **Tomcat Connectors Tomcat Native** Wiki Migration Guide

#### Problems?

Security Reports Find help

Apache Tomcat is an open source software implementation of the Java Servlet and JavaServer Pages technologies. Different versions of Apache Tomcat are available for different versions of the Servlet and JSP specifications. The mapping between the specifications and the respective Apache Tomcat versions is:

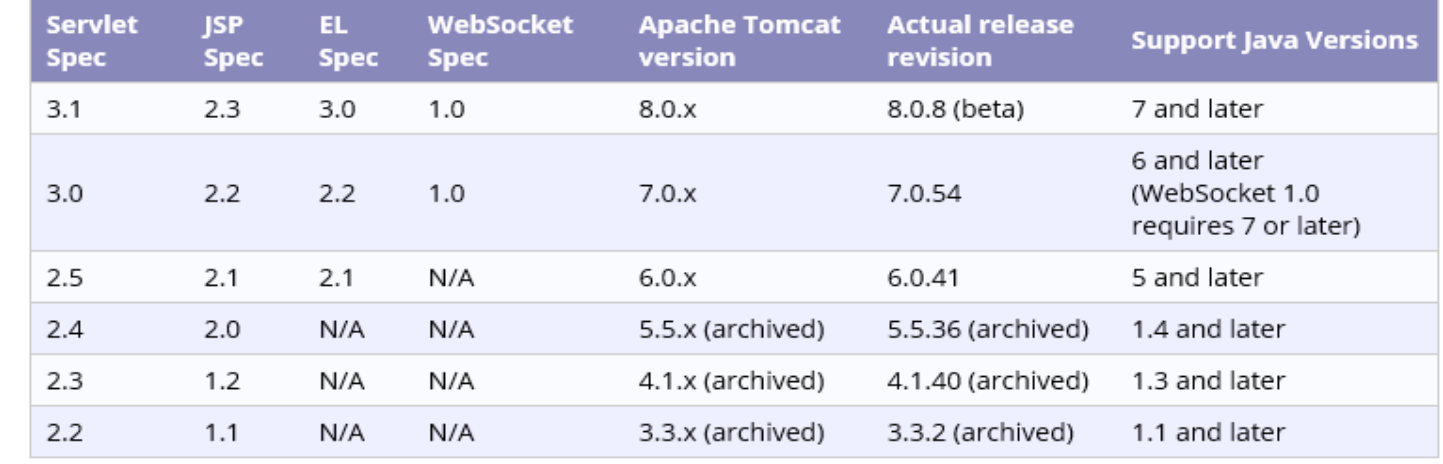

Each version of Tomcat is supported for any stable Java release that meets the requirements of the final column in the table above.

Tomcat should also work on any Java early access build that meets the requirements of the final column in the table above. For example, users were successfully running Tomcat 8 on Java 8 many months before the first stable

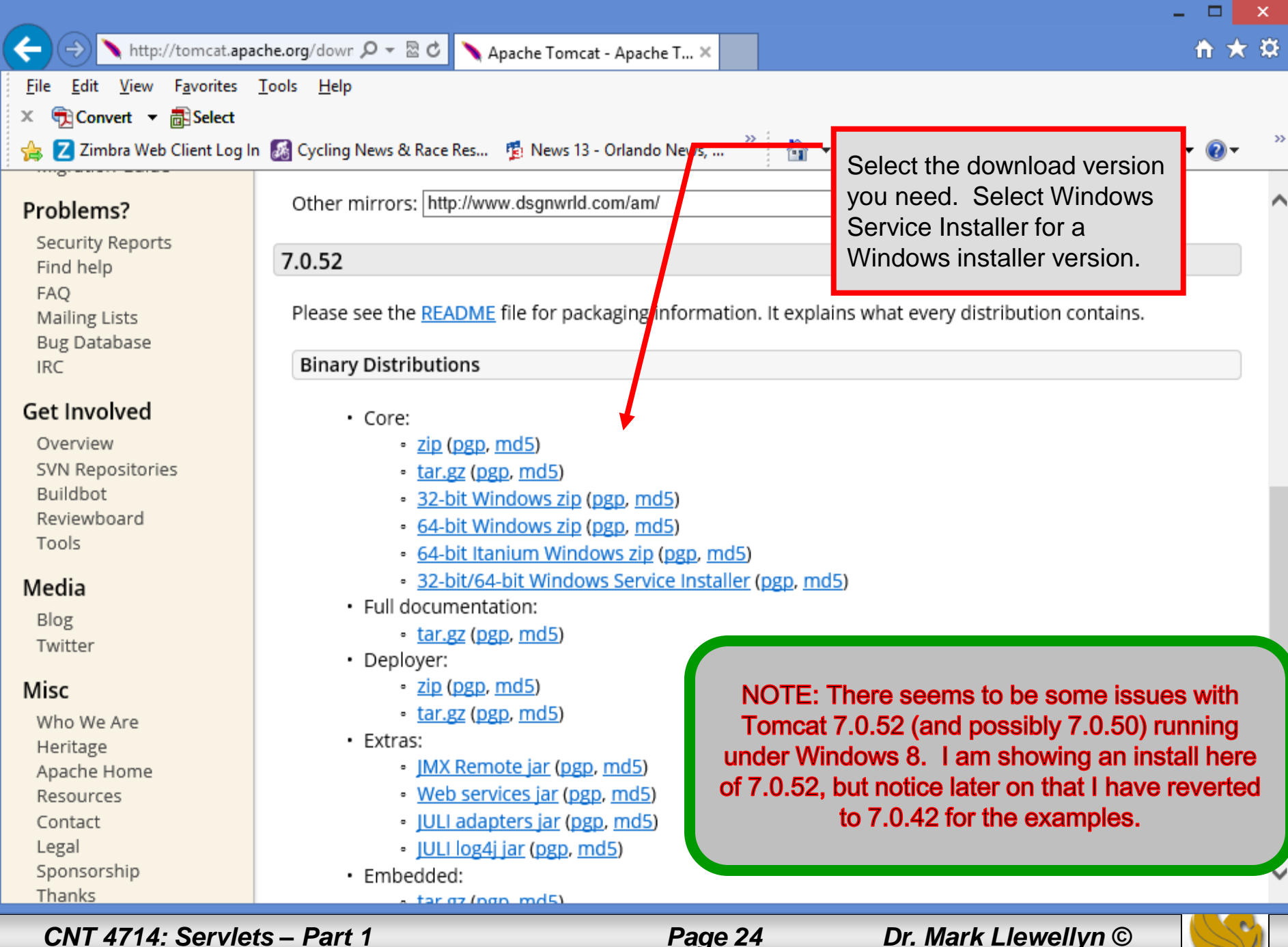

#### Apache Tomcat Setup

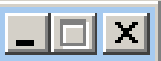

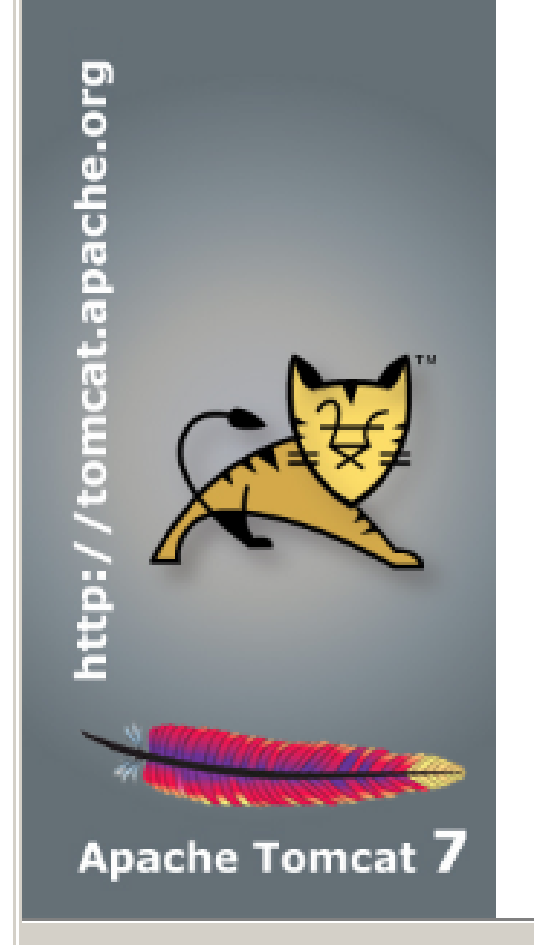

#### **Welcome to the Apache Tomcat Setup Wizard**

This wizard will quide you through the installation of Apache Tomcat.

It is recommended that you close all other applications before starting Setup. This will make it possible to update relevant system files without having to reboot your computer.

Click Next to continue.

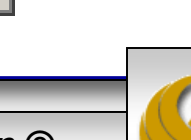

*CNT 4714: Servlets – Part 1 Page 25 Dr. Mark Llewellyn ©*

...........................

 $Next >$ 

Cancel

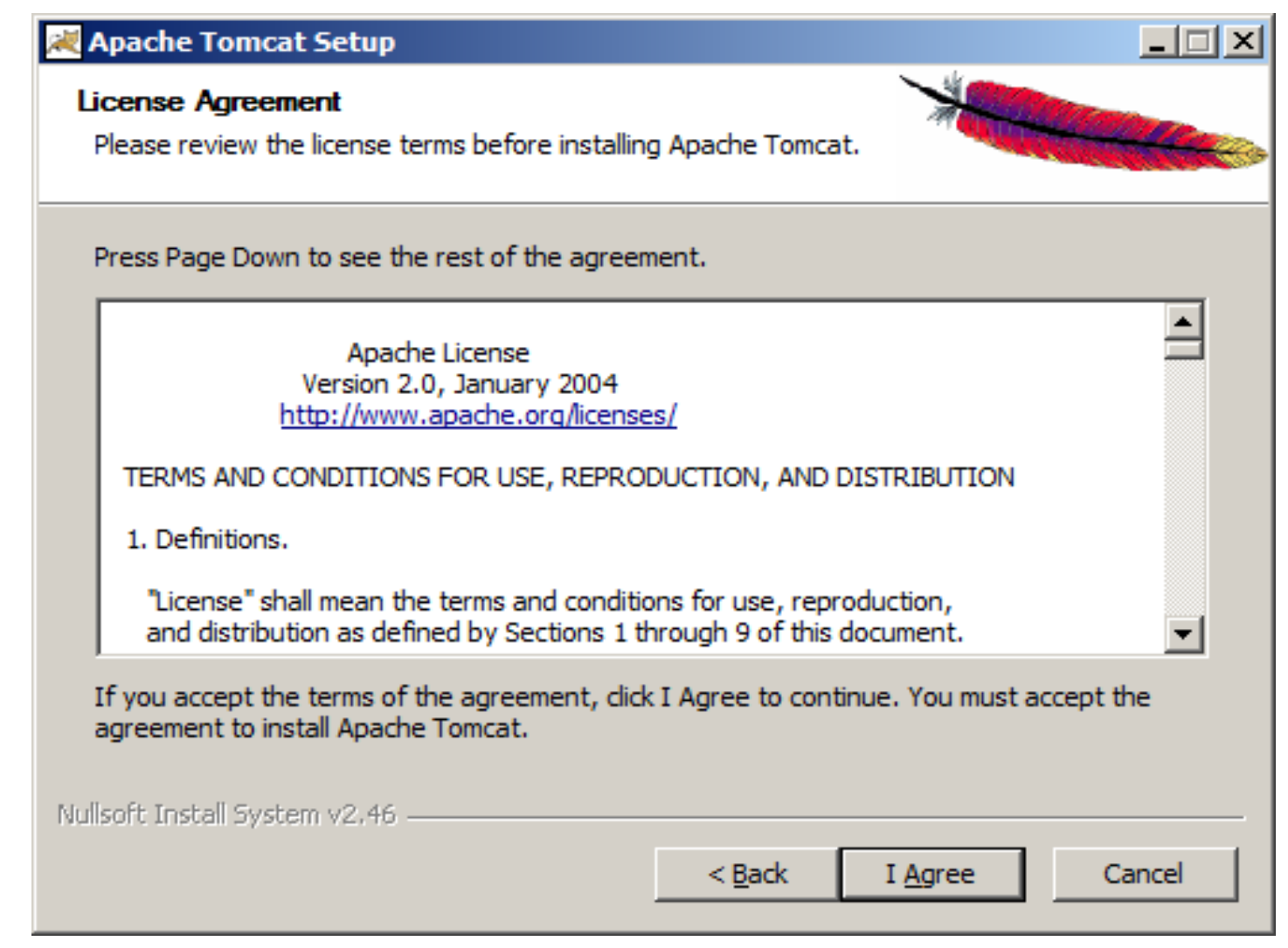

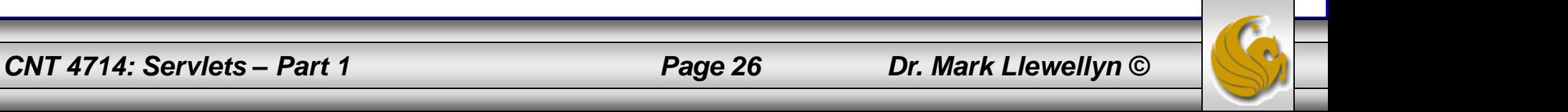

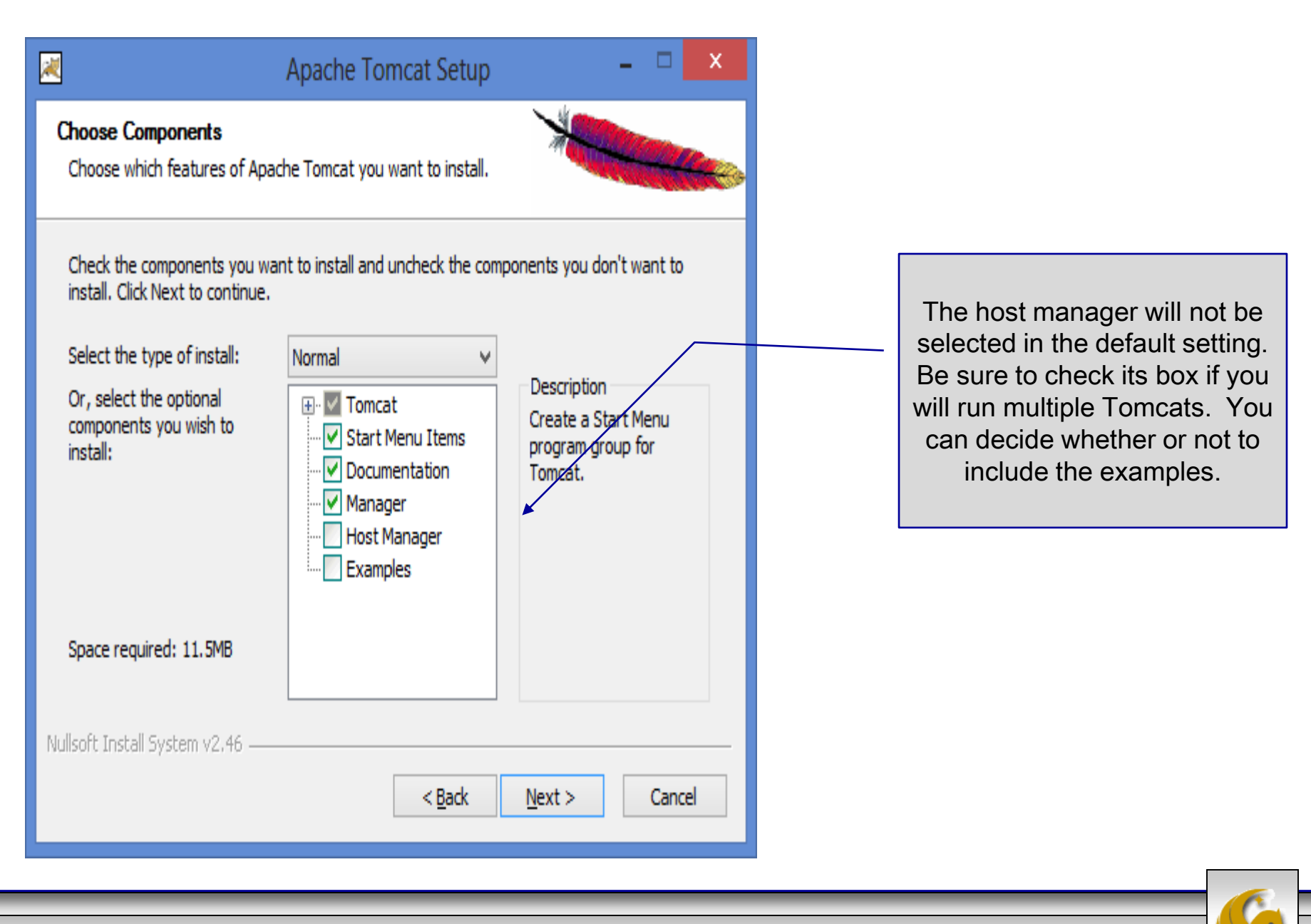

*CNT 4714: Servlets – Part 1 Page 27 Dr. Mark Llewellyn ©*

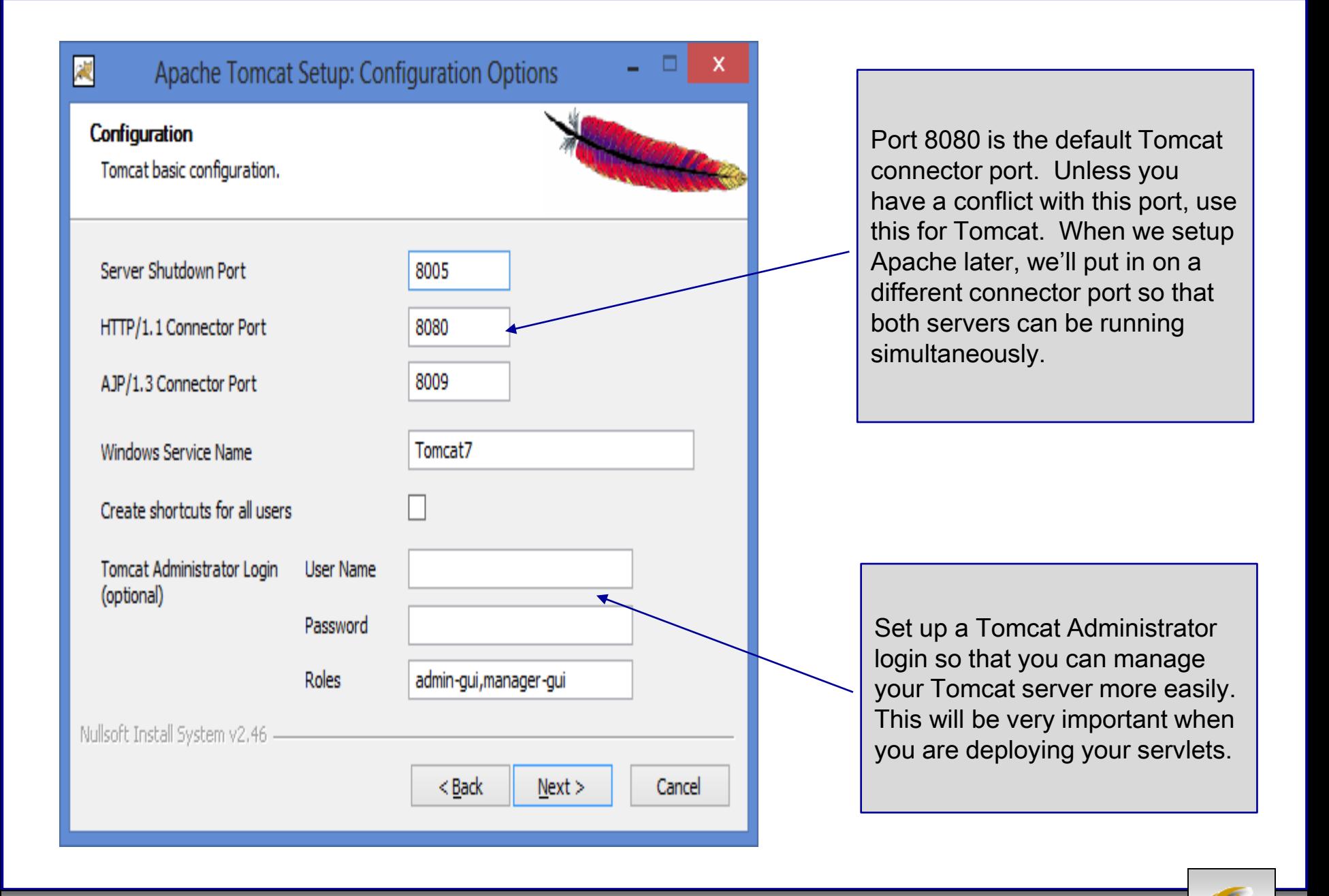

*CNT 4714: Servlets – Part 1 Page 28 Dr. Mark Llewellyn ©*

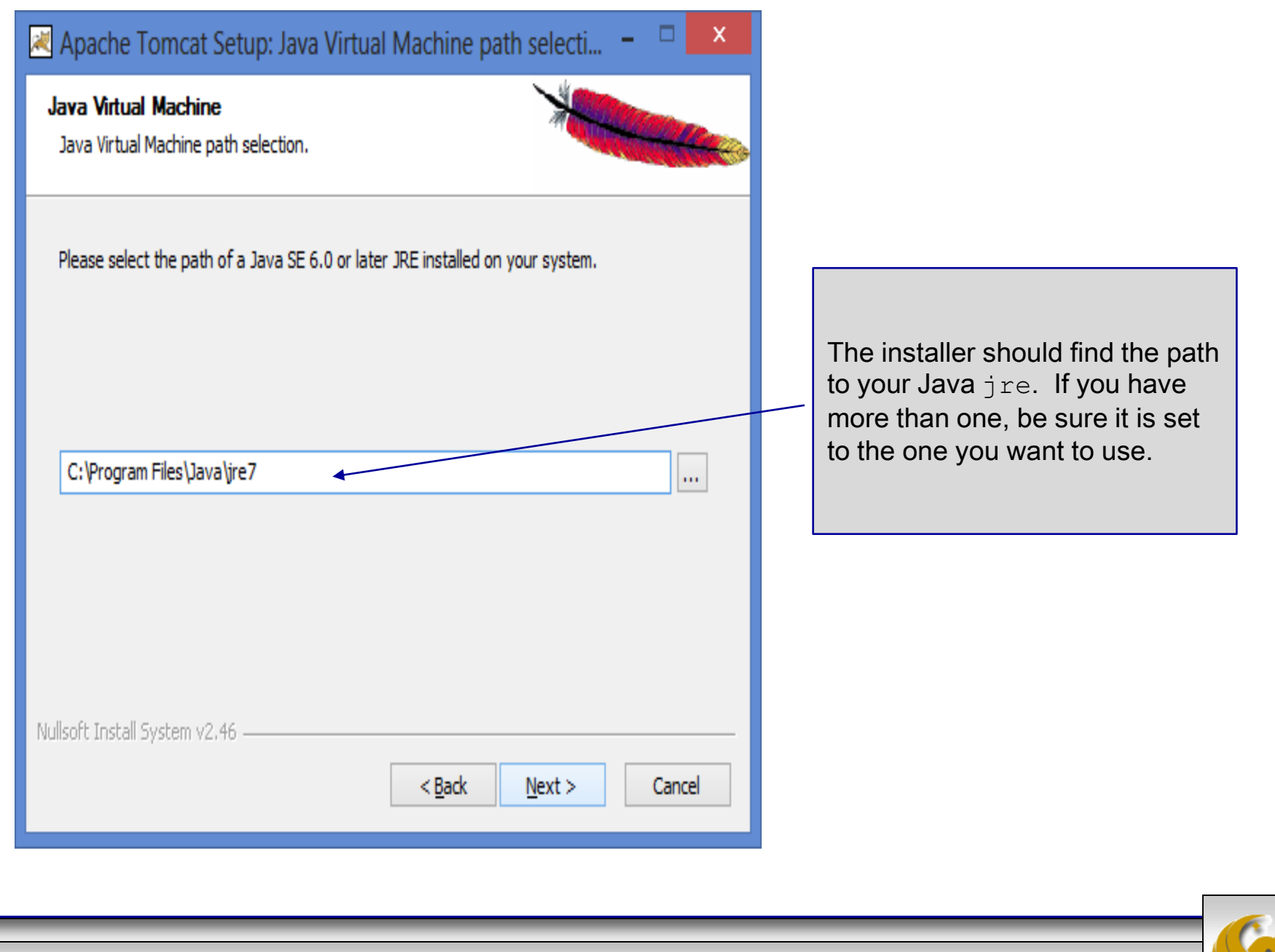

*CNT 4714: Servlets – Part 1 Page 29 Dr. Mark Llewellyn ©*

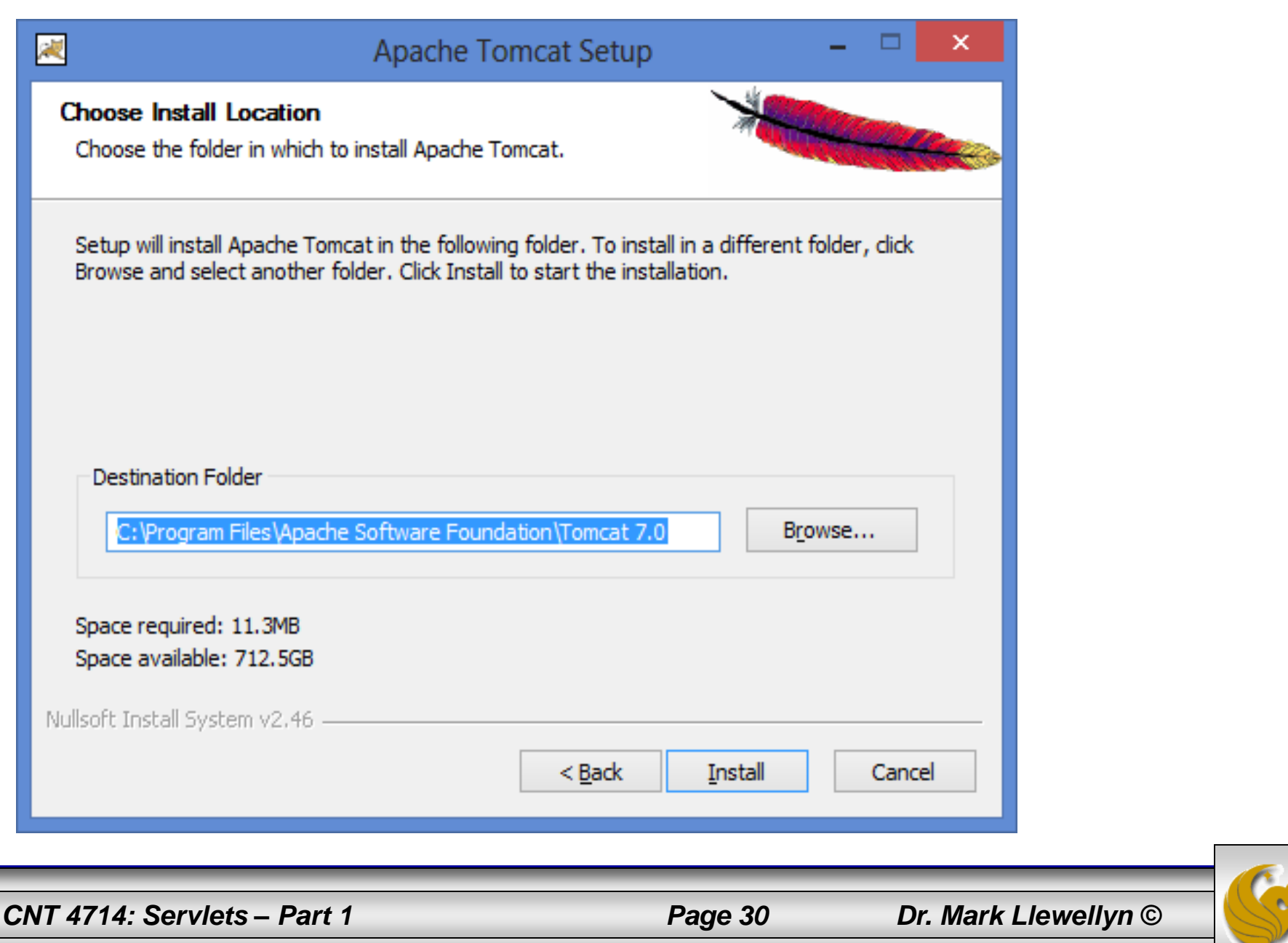

 $\frac{1}{2}$ 

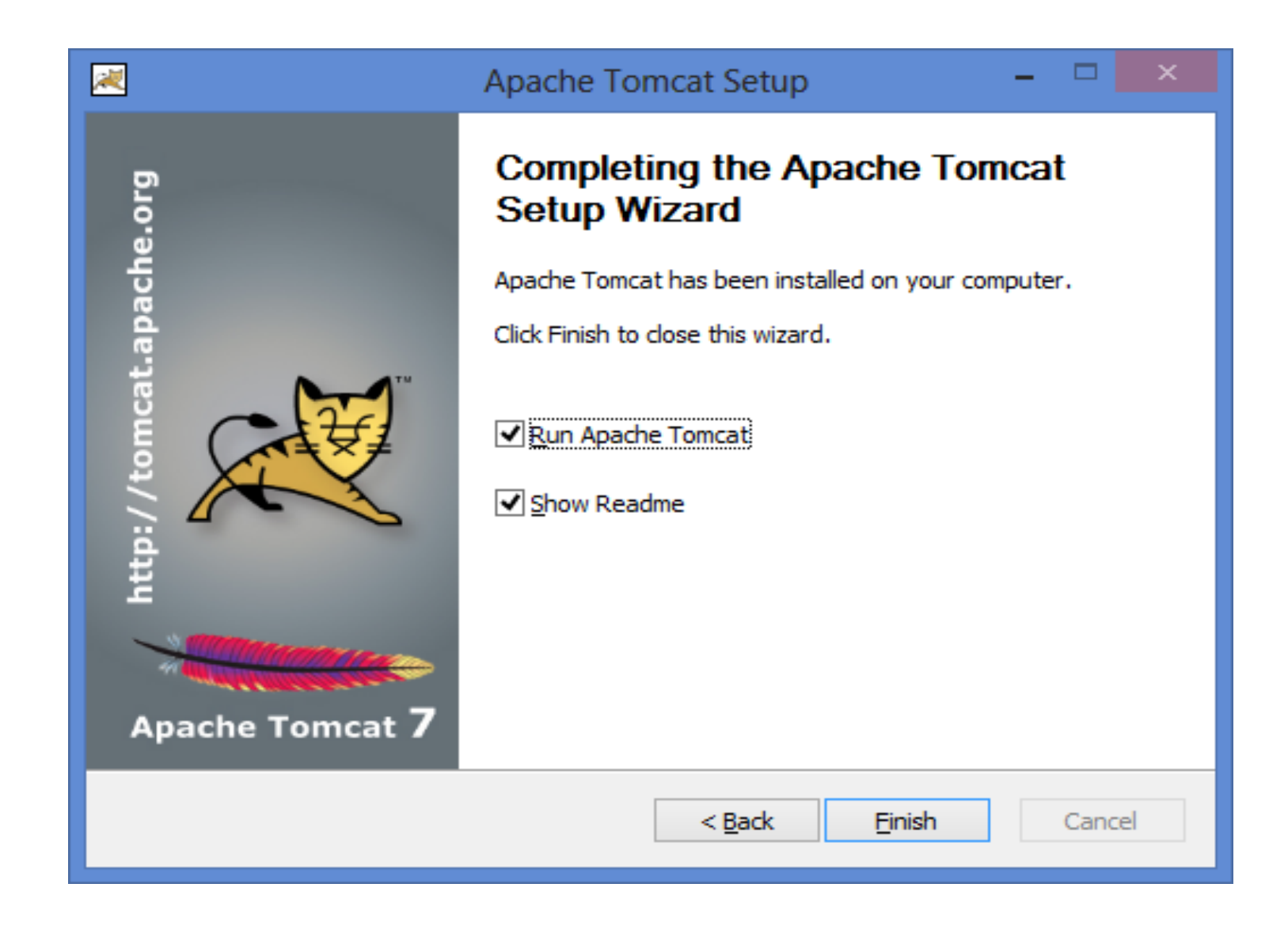

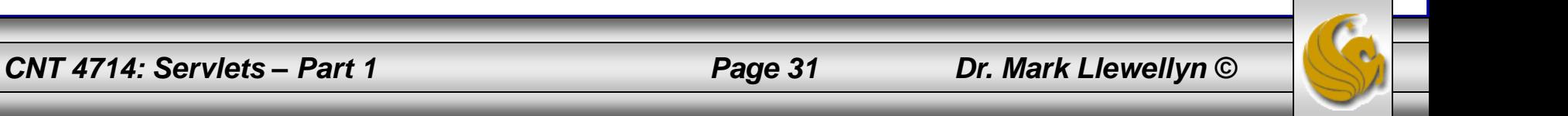

Licensed to the Apache Software Foundation (ASF) under one or more contributor license agreements. See the NOTICE file distributed with this work for additional information regarding copyright ownership. The ASF licenses this file to You under the Apache License, Version 2.0 (the "License"); you may not use this file except in compliance with the License. You may obtain a copy of the License at

http://www.apache.org/licenses/LICENSE-2.0

Unless required by applicable law or agreed to in writing, software distributed under the License is distributed on an "AS IS" BASIS, WITHOUT WARRANTIES OR CONDITIONS OF ANY KIND, either express or implied. See the License for the specific language governing permissions and limitations under the License.

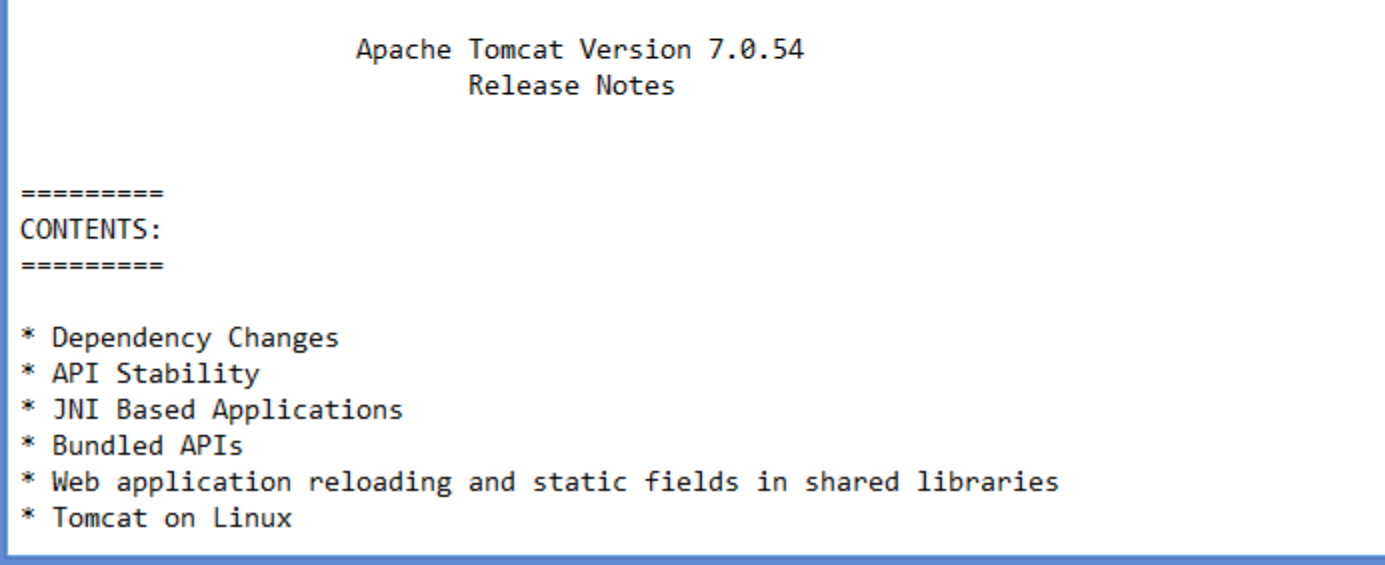

*CNT 4714: Servlets – Part 1 Page 32 Dr. Mark Llewellyn ©*

 $\Box$ 

 $\boldsymbol{\times}$ 

# Setting Up Tomcat

• Once you've downloaded and installed Tomcat you're ready to run a demonstration test that will tell you if you've got everything set-up properly.

NOTE: During the install, Tomcat will ask you which TCP port Tomcat should run on (See page 28). To avoid any conflict with standard Web servers which default to TCP port 80, Tomcat is set to default to TCP port 8080. If you have any other service running on this port change the port number at this time to one on which no conflict will occur.

In all subsequent examples, I'm running Tomcat on TCP port 8080.

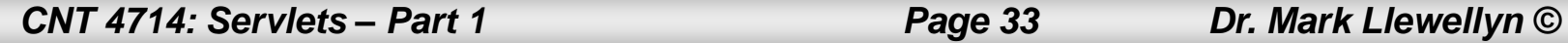

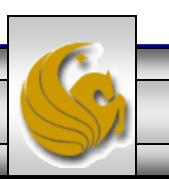

# Starting Up Tomcat

- Once Tomcat is installed, you need to start it as a service. On Windows machines, the current versions of Tomcat are installed as a service that will start when Windows starts. On Unix/Linux a startup.sh file is included so you just type startup (assuming you are in the bin directory where you located Tomcat).
- 1. Start Tomcat running.
- 2. Start your Web browser.
- 3. Enter URL: [http://localhost:8080](http://localhost:8080/)
- 4. You should see the screen on the following page if everything is set up ok.

*CNT 4714: Servlets – Part 1 Page 34 Dr. Mark Llewellyn ©*

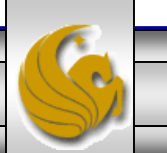

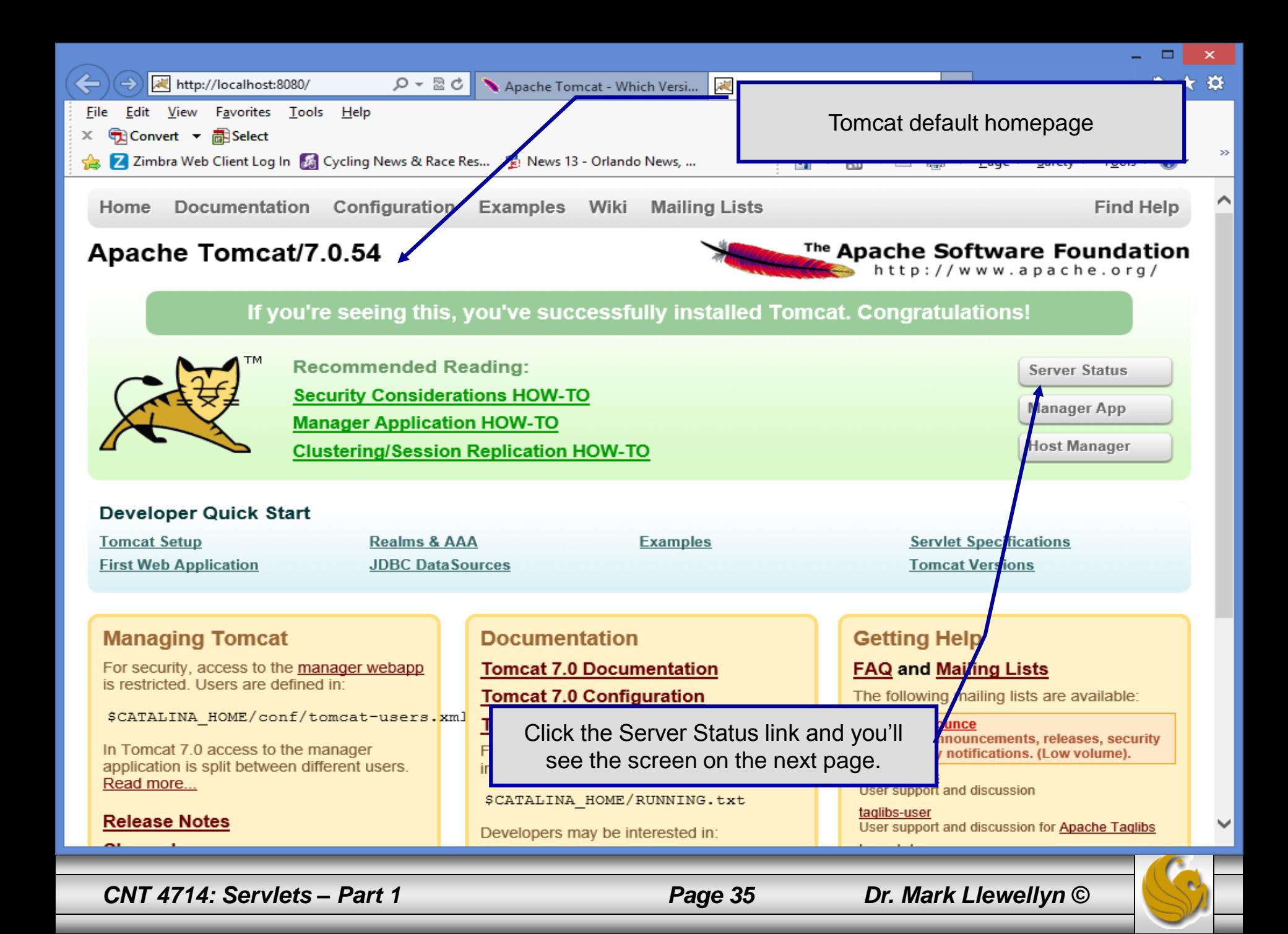

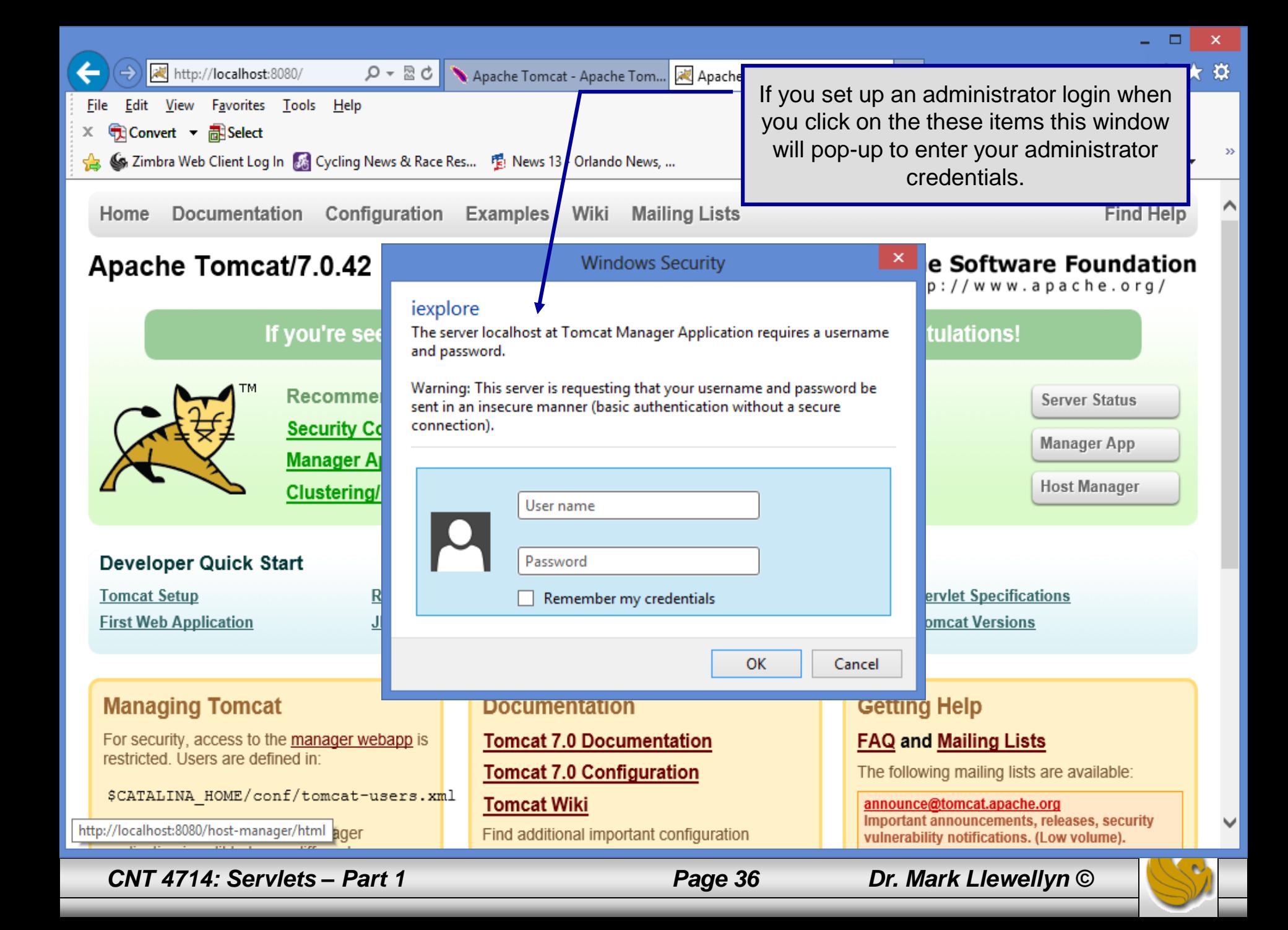
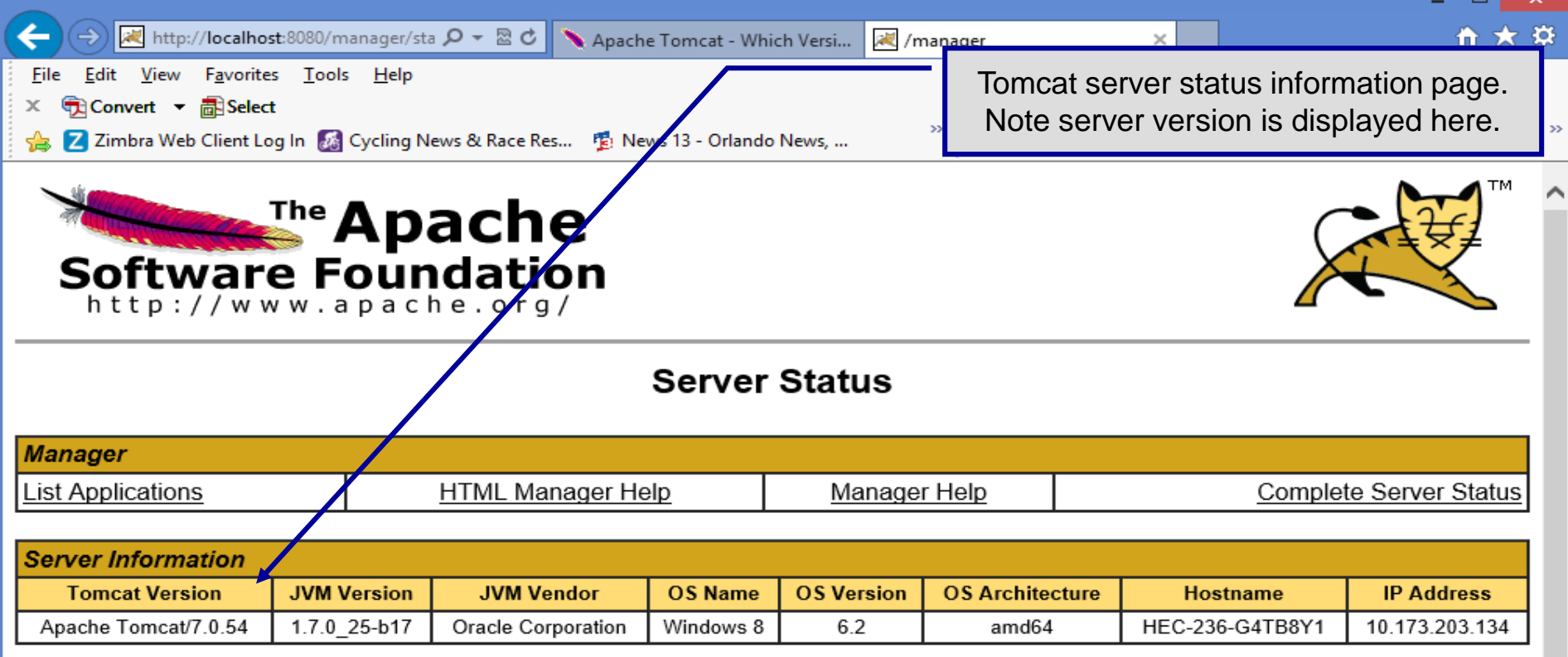

#### **JVM**

Free memory: 81.11 MB Total memory: 122.68 MB Max memory: 227.56 MB

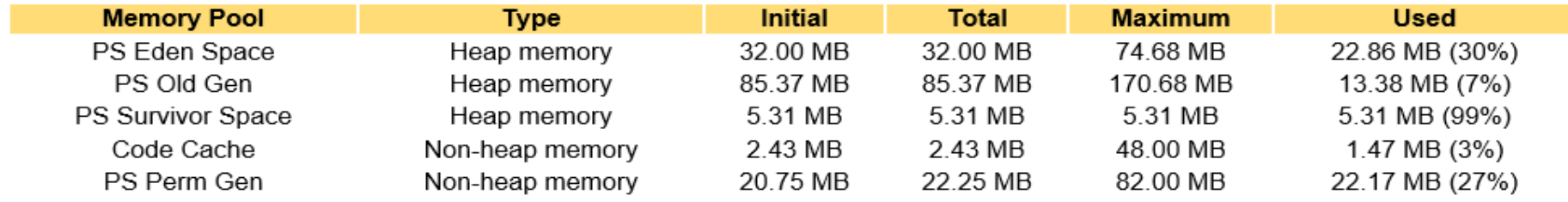

"ajp-bio-8009"

*CNT 4714: Servlets – Part 1 Page 37 Dr. Mark Llewellyn ©*

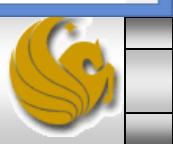

 $\checkmark$ 

Α

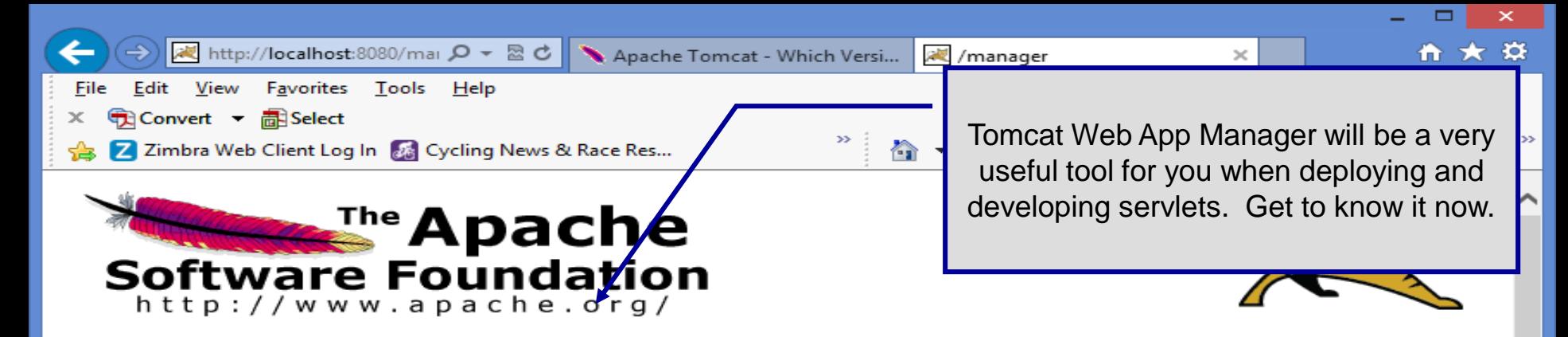

#### **Tomcat Web Application Manager**

OK Message:

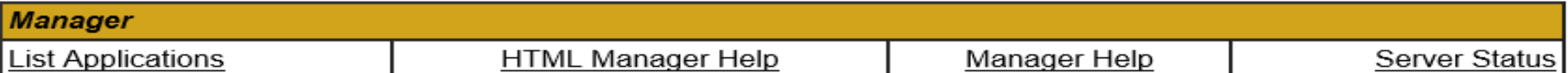

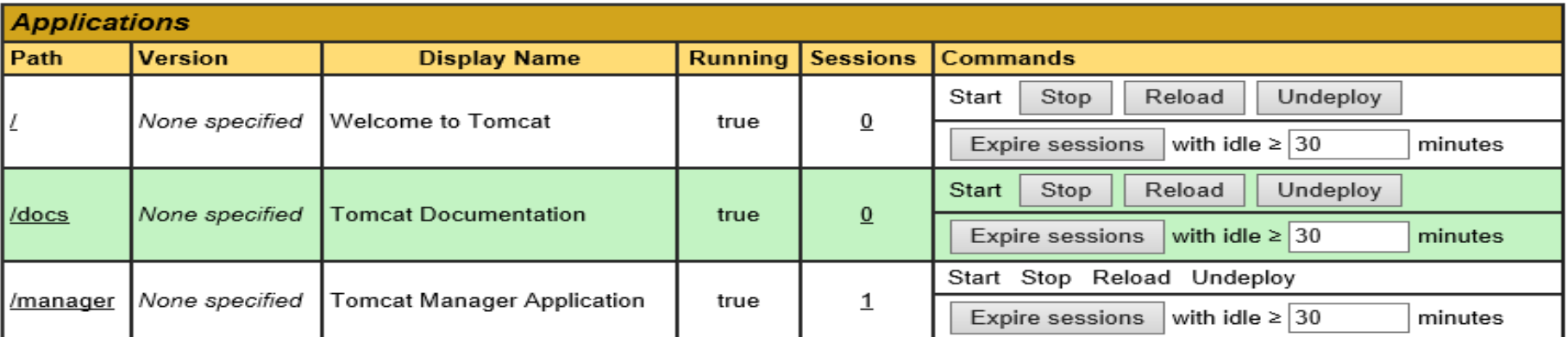

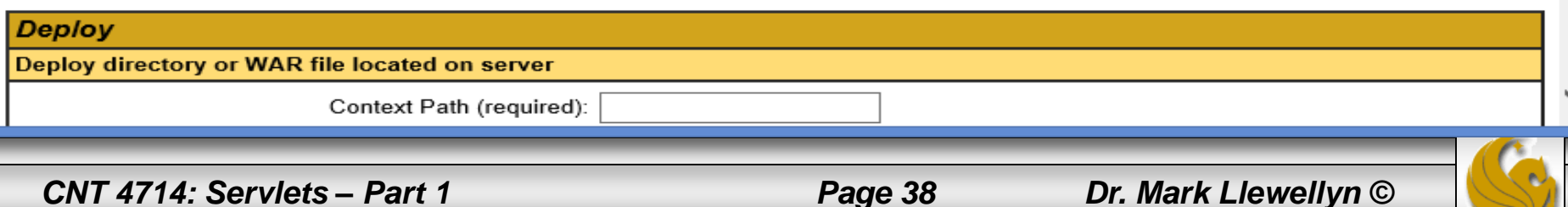

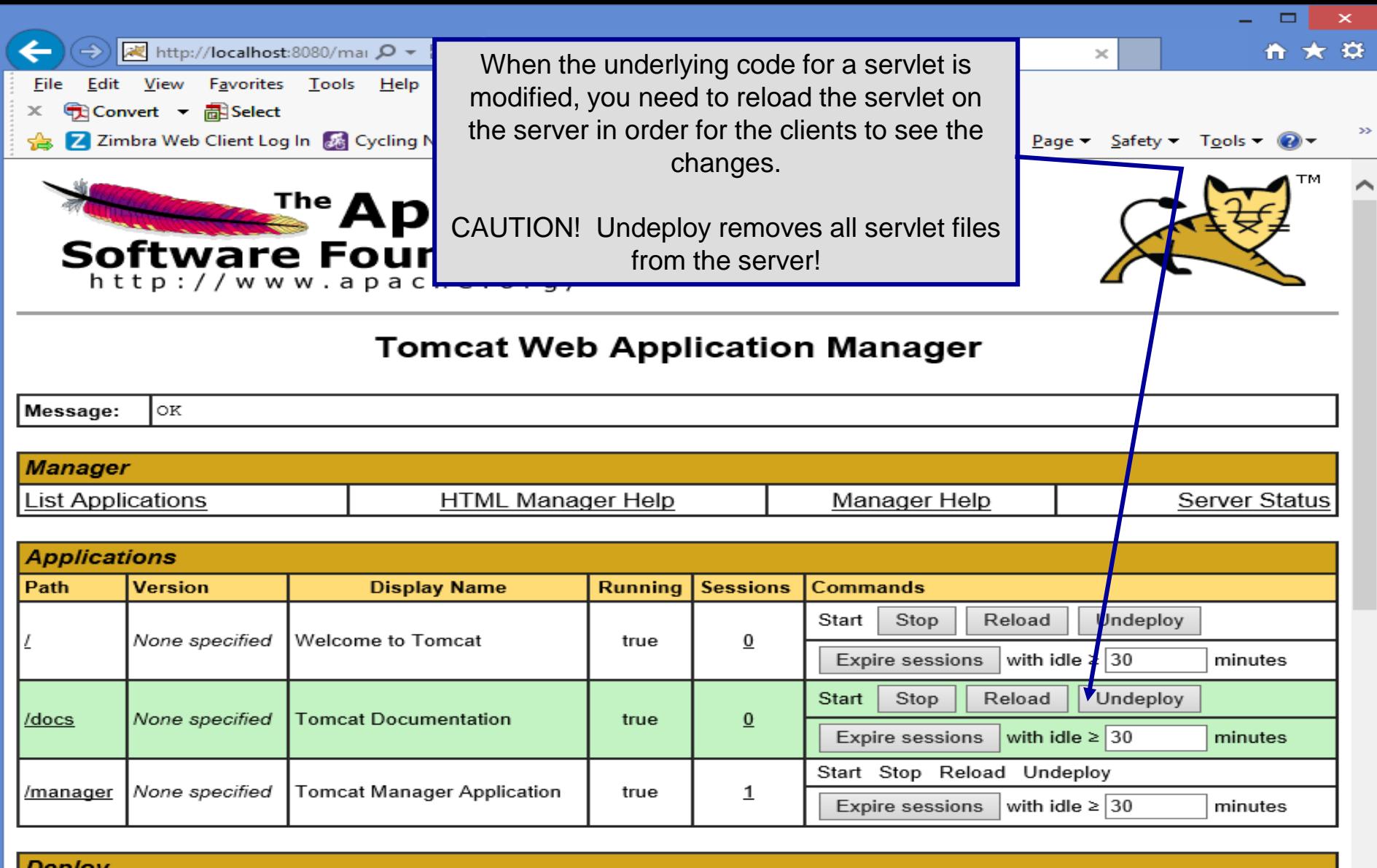

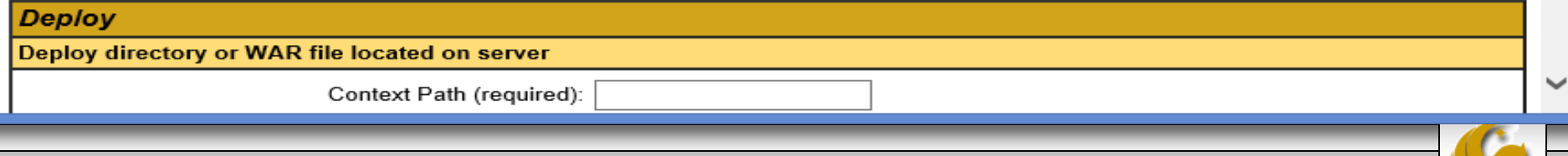

*CNT 4714: Servlets – Part 1 Page 39 Dr. Mark Llewellyn ©*

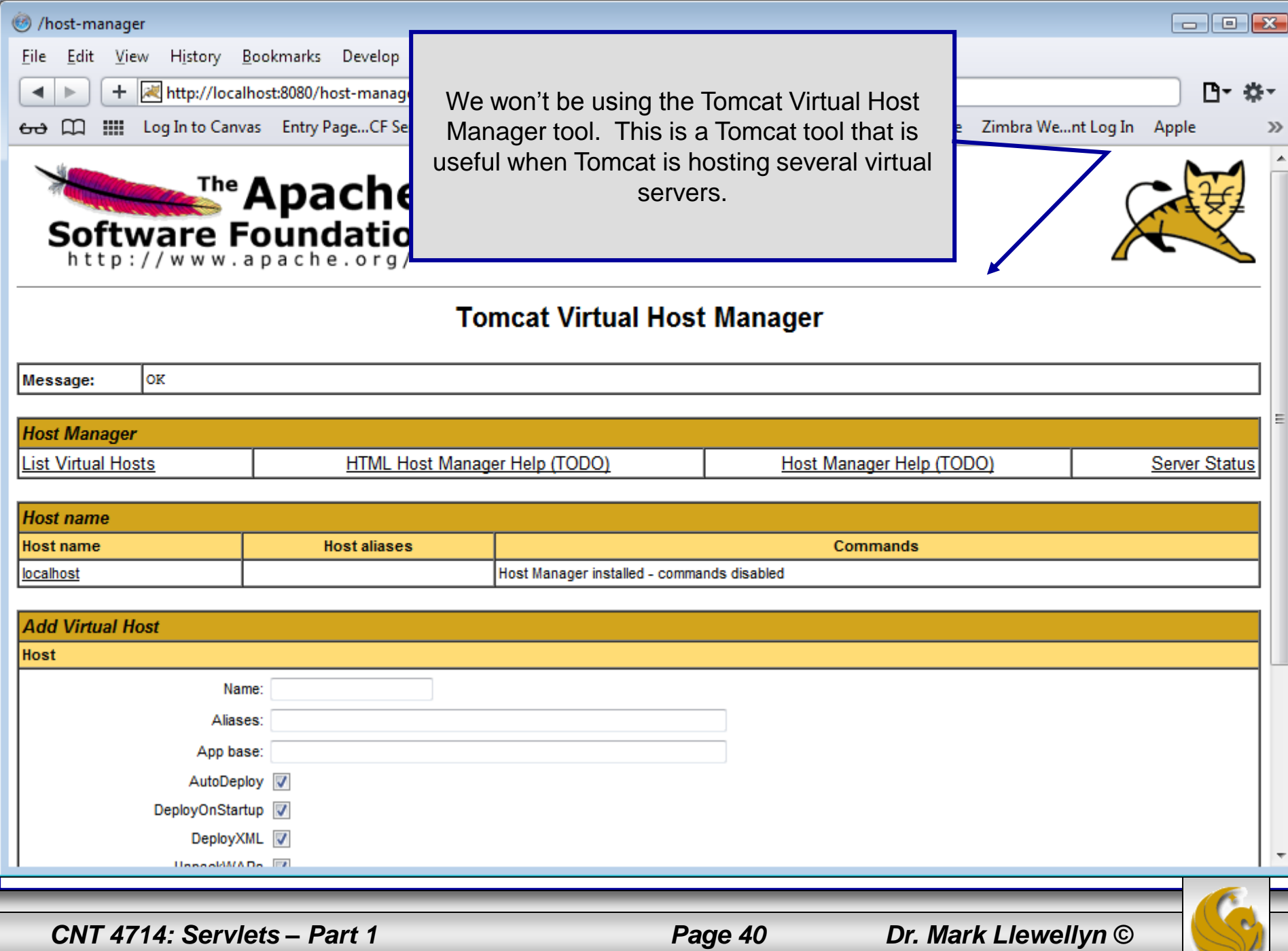

### More Tomcat Details

- If your system does not recognize "localhost", enter [http://127.0.0.1:8080](http://127.0.0.1:8080/) instead of [http://localhost:8080.](http://localhost:8080/) Address 127.0.0.1 basically means "this machine" which is the same as localhost.
- From the Tomcat homepage you can also act as the server administrator and manager. You will need to do things on the administrator side (you must have set the host manager application during the installation process, (see page 27)), it is interesting to go into the manager side of things and look at the server from the server's point of view. It may also be necessary to reload applications occasionally (more on this later), which can be done from the manager application. See page 38 for an example.
- Checking the status of the server can also be accomplished from the Tomcat homepage. See page 38 for a sample.

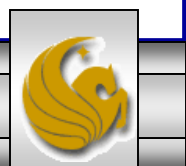

*CNT 4714: Servlets – Part 1 Page 41 Dr. Mark Llewellyn ©*

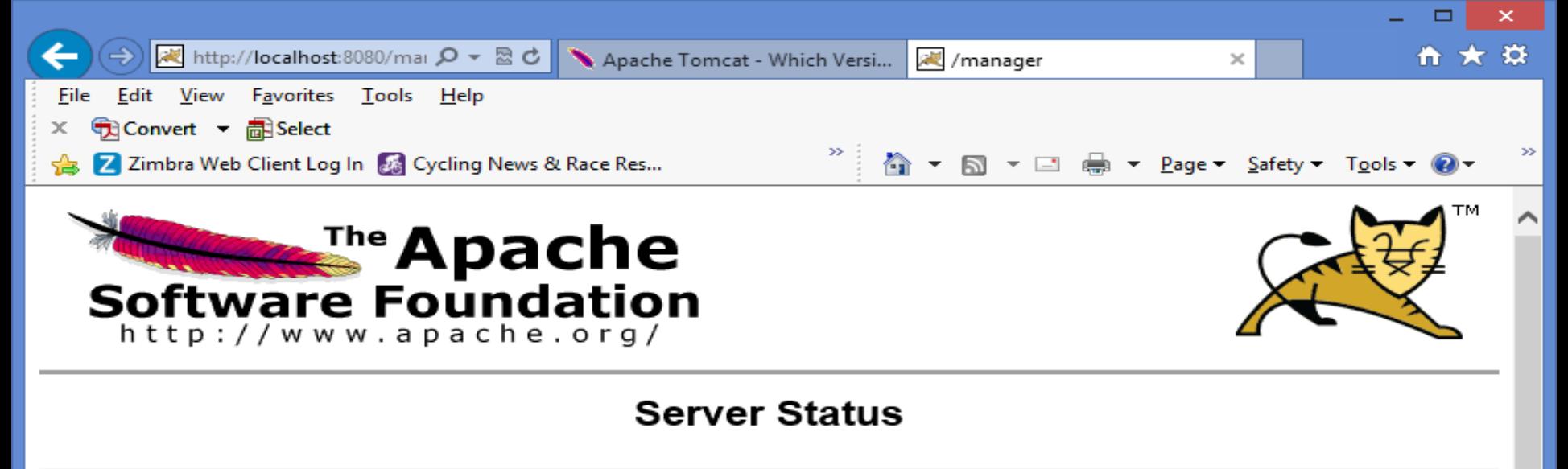

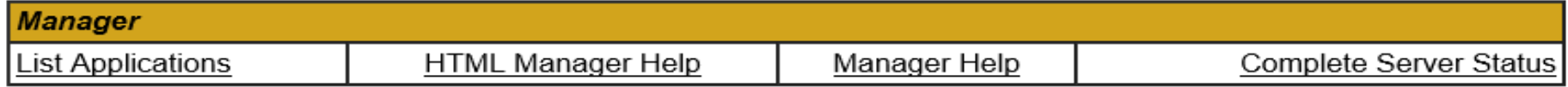

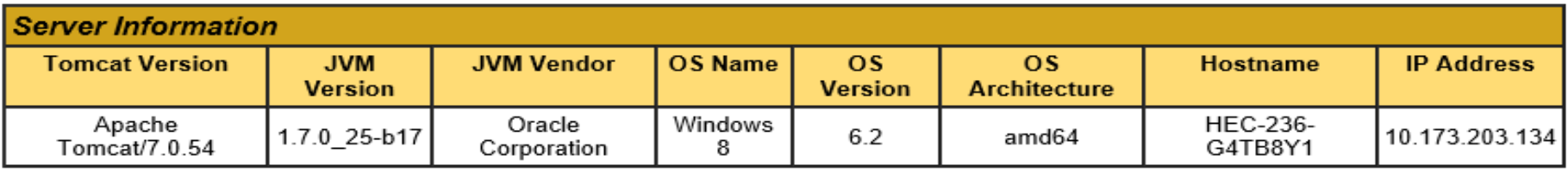

#### **JVM**

Free memory: 79.80 MB Total memory: 122.68 MB Max memory: 227.56 MB

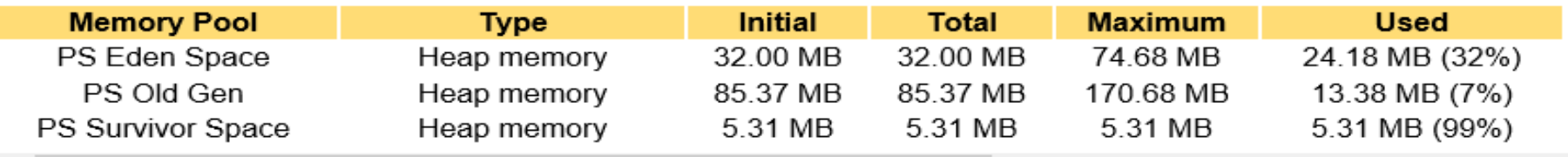

 $\langle$ 

*CNT 4714: Servlets – Part 1 Page 42 Dr. Mark Llewellyn ©*

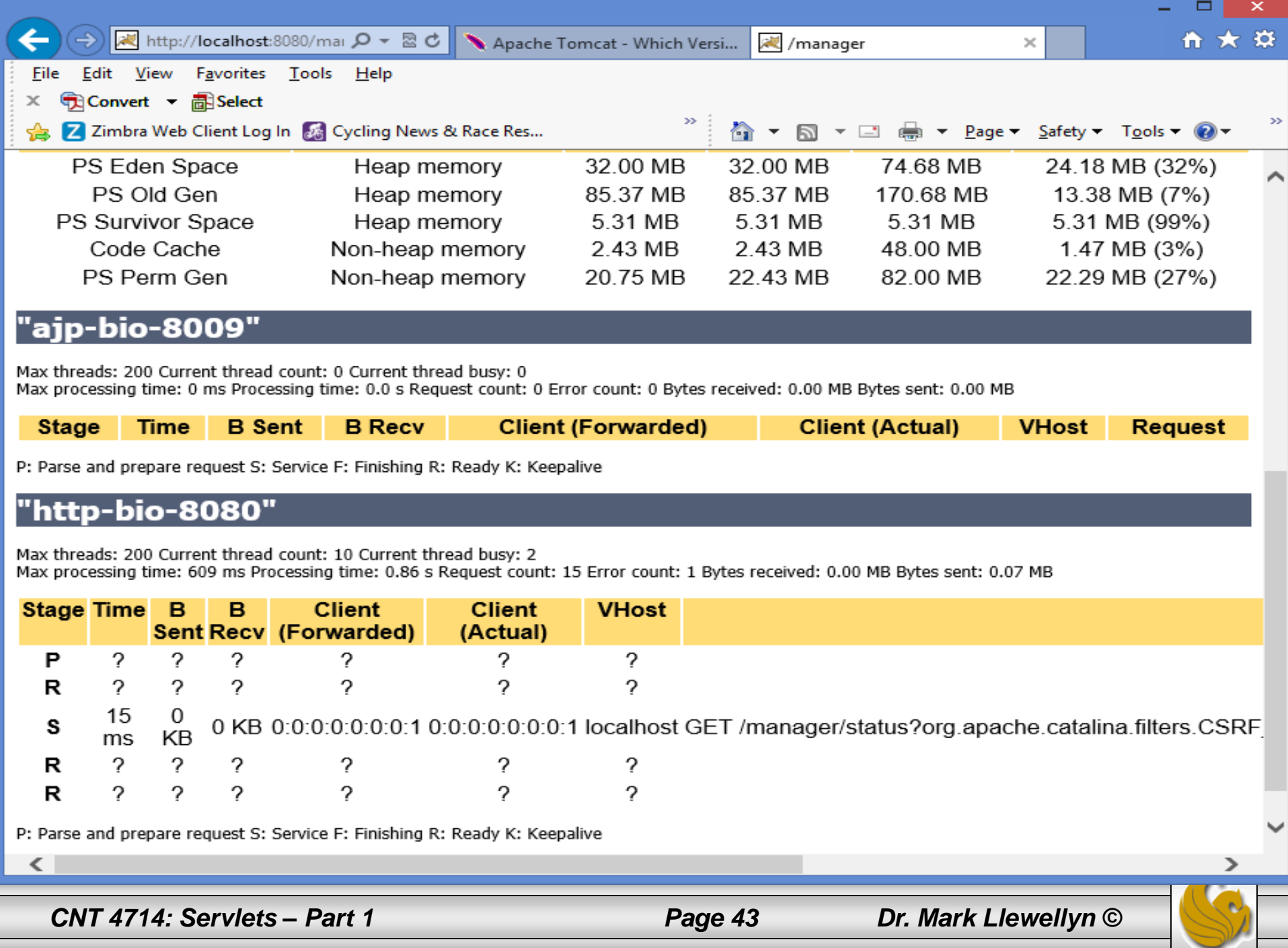

## A Tour of Tomcat

- Before we look into creating our own servlets, we need to look more closely at Tomcat. This will help you better understand how web applications are developed and deployed.
- The directory structure within Tomcat looks like the one shown on the next page. It contains, among other things, seven directories named, bin, conf, lib, logs, temp, webapps, and work.

#### **bin**

Directory bin contains scripts for starting and stopping Tomcat as well as some additional tools.

#### **conf**

Directory conf contains files used to configure Tomcat at the global level, although it is possible for each web application to override many of the values provided in this directory.

*CNT 4714: Servlets – Part 1 Page 44 Dr. Mark Llewellyn ©*

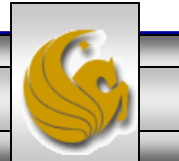

### Tomcat Directory Structure

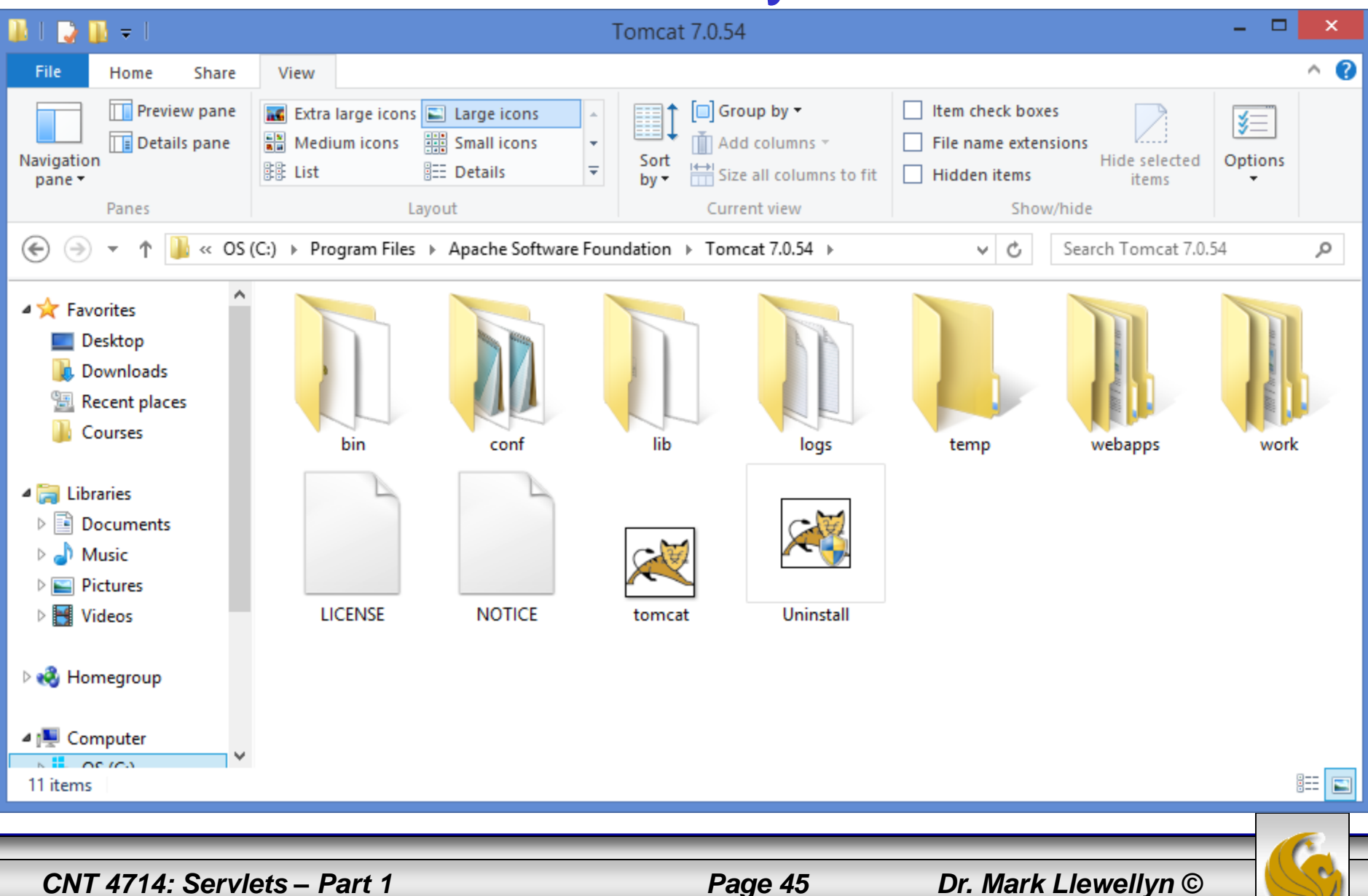

# A Tour of Tomcat (cont.)

- The most important file inside the conf directory is server. xml, which tells Tomcat the set of services to run when it starts up as well as what port to listen to. This file also specifies the set of resources to make available to applications and a number of security parameters. A portion of this file (the part illustrating the non-SSL HTTP port) is shown on page 47.
- There is also a web. xml file in this directory, which establishes default values that may be overridden by values in each applications web. xml file. A portion of this file is shown on page 48.
- The file  $jk2$ . properties defines a set of properties that are used when Tomcat is installed as an application server in conjunction with an external web server such as Apache or IIS. In these notes we will assume that Tomcat is running in stand-alone mode, where it operates as both a web server and application server.

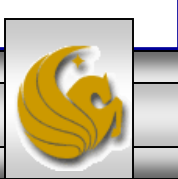

*CNT 4714: Servlets – Part 1 Page 46 Dr. Mark Llewellyn ©*

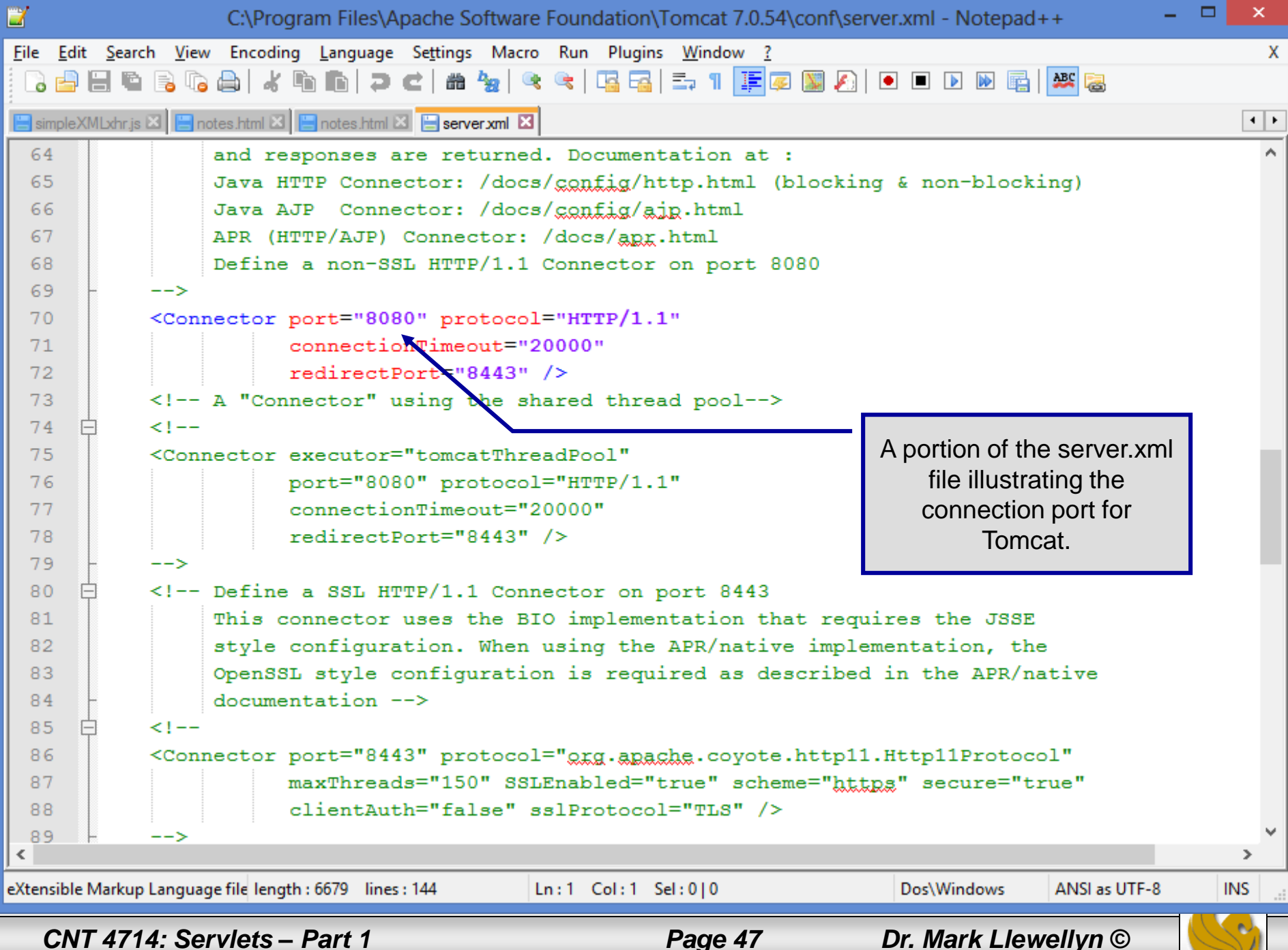

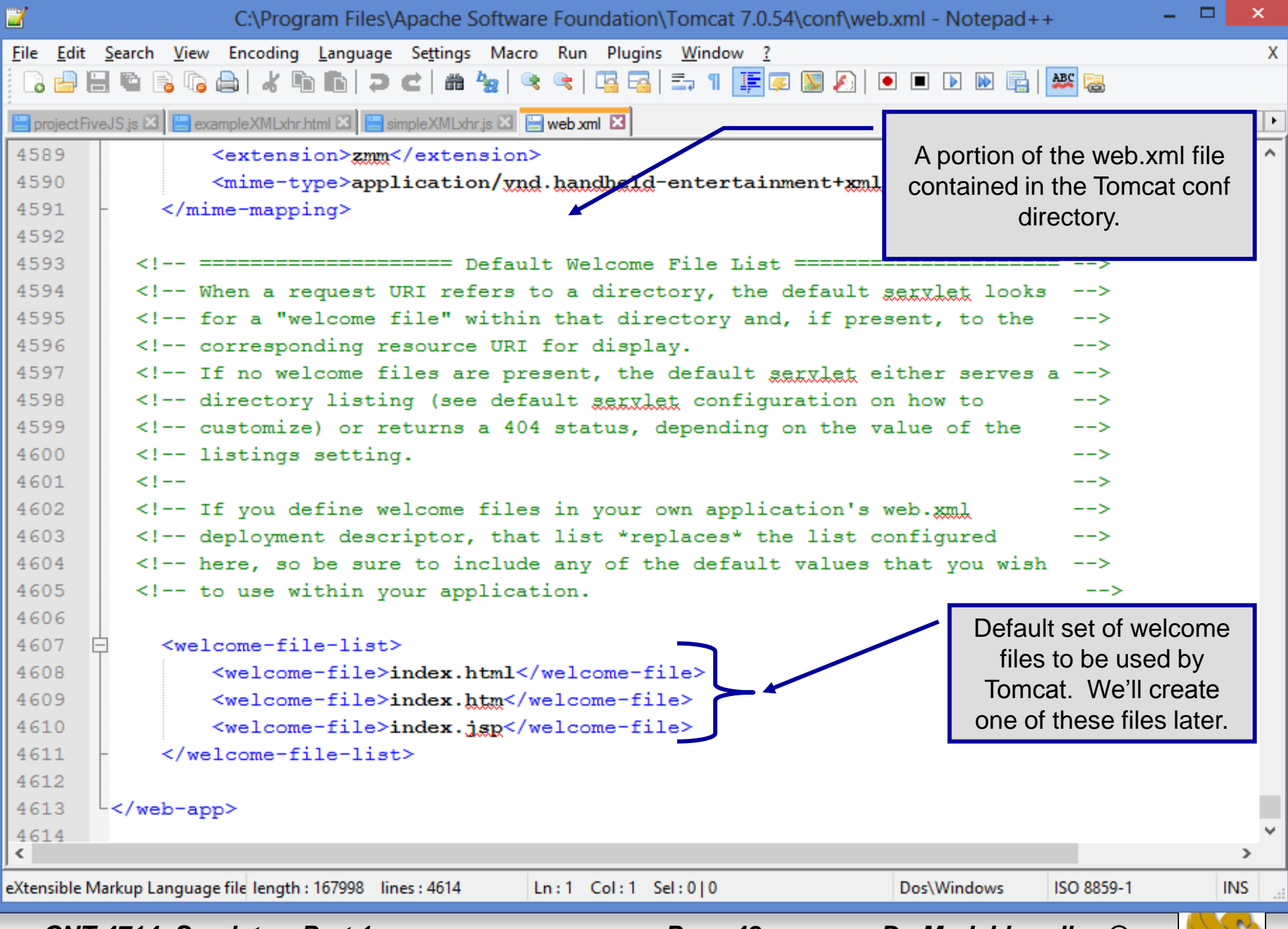

*CNT 4714: Servlets – Part 1 Page 48 Dr. Mark Llewellyn ©*

# A Tour of Tomcat (cont.)

#### **logs**

The logs directory contains a n umber of log files created by Tomcat. The file catalina.out contains anything written to System.out and System.err, as well as information relevant to the server as a whole.

#### **lib**

In previous versions of Tomcat, this directory was named common and contained three subdirectories – classes, lib, and endorsed – which contain code used by Tomcat. The newer versions of Tomcat, beginning with version 6.0.29, have condensed these into a single directory named lib. Any custom .jar files that may be needed throughout Tomcat, such as a JDBC driver, are placed in this directory.

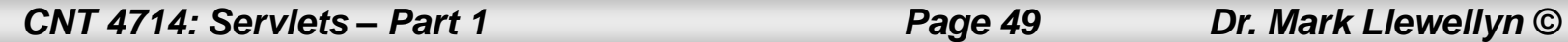

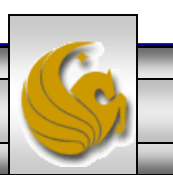

# A Tour of Tomcat (cont.)

#### **webapps**

This directory contains all the web applications Tomcat is configured to run, one web application per subdirectory. We will be placing the web applications that we develop into subdirectories in this directory. We'll look in more detail at the structure of these subdirectories a bit later.

#### **work**

This directory is used by Tomcat to hold servlets that are built from JSP pages. Users will typically not need anything in this directory.

#### **temp**

This directory is used internally by Tomcat and can be ignored.

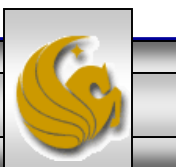

*CNT 4714: Servlets – Part 1 Page 50 Dr. Mark Llewellyn ©*

### Servlet Interface

- The servlet packages define two abstract classes that implement interface Servlet – class GenericServlet (from the package javax.servlet) and class HttpServlet (from the package javax.servlet.http).
- These classes provide default implementations of some Servlet methods.
- Most servlets extend either GenericServlet or HttpServlet and override some or all of their methods.
- The GenericServlet is a protocol-independent servlet, while the HttpServlet uses the HTTP protocol to exchange information between the client and server.
- We're going to focus exclusively on the HttpServlet used on the Web.

*CNT 4714: Servlets – Part 1 Page 51 Dr. Mark Llewellyn ©*

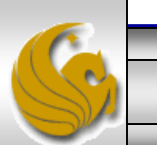

#### Servlet Interface (cont.)

- HttpServlet defines enhanced processing capabilities for services that extend a Web server's functionality.
- The key method in every servlet is service, which accepts both a ServletRequest object and a ServletResponse object. These object provide access to input and output streams that allow the servlet to read data from and send data to the client.
- If a problem occurs during the execution of a servlet, either ServletExceptions or IOExceptions are thrown to indicate the problem.

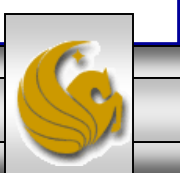

### HTTPServlet Class

- Servlets typically extend class HttpServlet, which overrides method service to distinguish between the various requests received from a client web browser.
- The two most common HTTP request types (also known as request methods) are get and post. (See also Servlets – Part 1 notes.)
	- A get request retrieves information from a server. Typically, an HTML document or image.
	- A post request sends data to a server. Typically, post requests are used to pass user input to a data-handling process, store or update data on a server, or post a message to a news group or discussion forum.
- Class HttpServlet defines methods doGet and doPost to respond to get and post requests from a client.

*CNT 4714: Servlets – Part 1 Page 53 Dr. Mark Llewellyn ©*

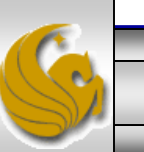

### HTTPServlet Class (cont.)

- Methods doGet and doPost are invoked by method service, which is invoked by the servlet container when a request arrives at the server.
- Method service first determines the request type, the invokes the appropriate method for handling such a request.
- In addition to methods doget and doPost, the following methods are defined in class HttpServlet:
	- doDelete (typically deletes a file from the server)
	- doHead (client wants only response headers no entire body)
	- doOptions (returns HTTP options supported by server)
	- doPut (typically stores a file on the server)
	- doTrace (for debugging purposes)

*CNT 4714: Servlets – Part 1 Page 54 Dr. Mark Llewellyn ©*

### HTTPServletRequest Interface

- Every invocation of doGet or doPost for an HttpServlet receives an object that implements interface HttpServletRequest.
- The servlet container creates an HttpServletRequest object and passes it to the servlet's service method, which in turn, passes it to doGet or doPost.
- This object contains the clients' request and provides methods that enable the servlet to process the request.
- The full list of HttpServletRequest methods is available at: [www.java.sun.com/j2ee/1.4/docs/api/index.html](http://www.java.sun.com/j2ee/1.4/docs/api/index.html), however, a few of the more common ones are shown on page 18. (Note: you can also get to them from Tomcat, see next page.)

*CNT 4714: Servlets – Part 1 Page 55 Dr. Mark Llewellyn ©*

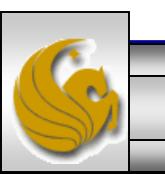

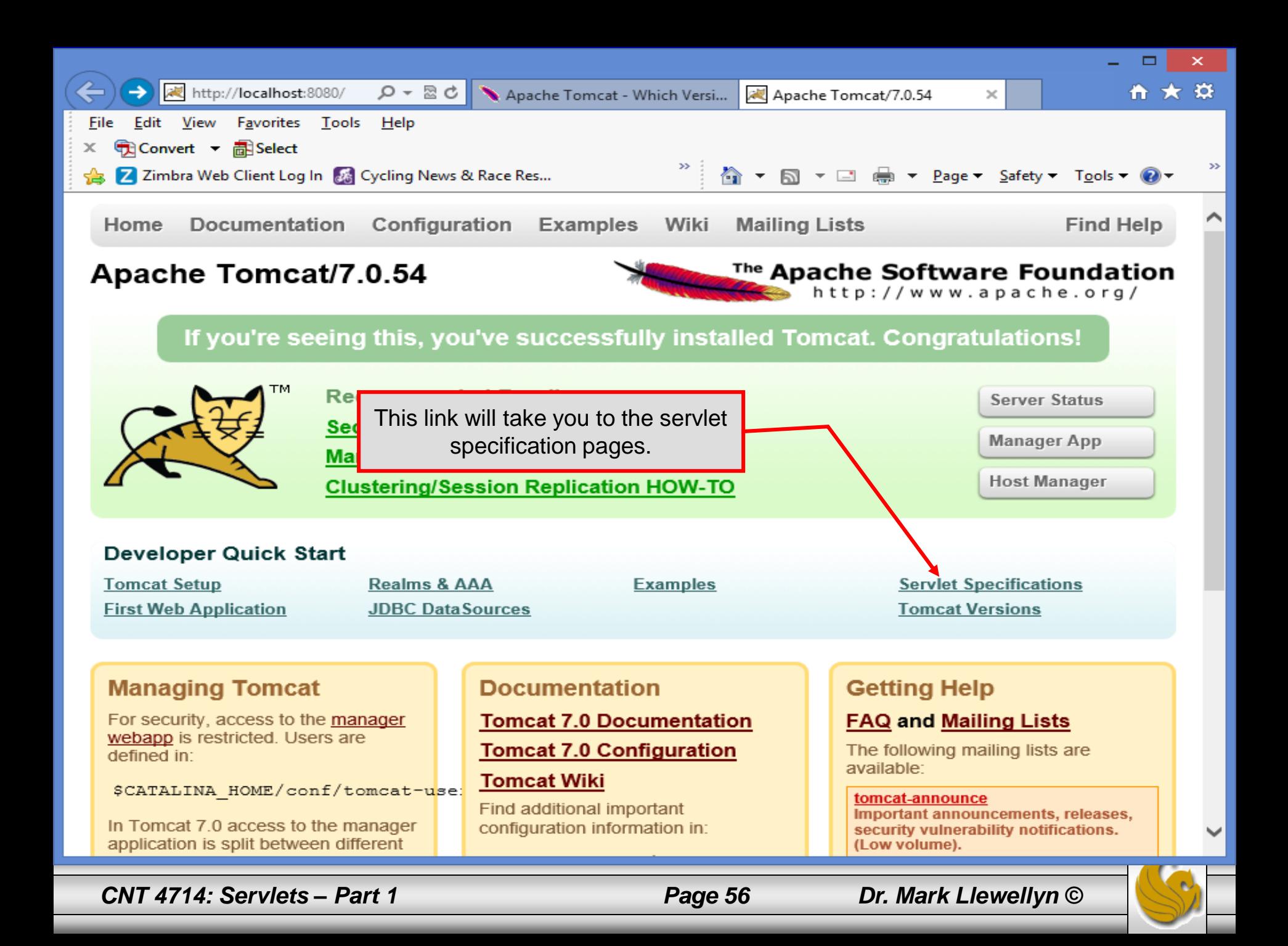

### HTTPServletRequest Methods

- Cookie [] getCookies() returns an array of Cookie objects stored on the client by the server. Cookies are used to uniquely identify clients to the server.
- String getLocalName() gets the host name on which the request was received.
- String getLocalAddr() gets the IP address on which the request was received.
- int getLocalPort() gets the IP port number on which the request was received.
- String getParameter( String name) gets the value of a parameter set to the servlet as part of a get or post request.

*CNT 4714: Servlets – Part 1 Page 57 Dr. Mark Llewellyn ©*

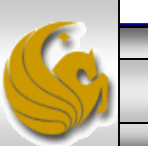

### HTTPServletResponse Interface

- Every invocation of doGet or doPost for an HttpServlet receives an object that implements interface HttpServletResponse.
- The servlet container creates an HttpServletResponse object and passes it to the servlet's service method, which in turn, passes it to doGet or doPost.
- This object provides methods that enable the servlet to formulate the response to the client.
- The full list of HttpServletRequest methods is available at: [www.java.sun.com/j2ee/1.4/docs/api/index.html](http://www.java.sun.com/j2ee/1.4/docs/api/index.html), however, a few of the more common ones are shown on the next page. (Also accessible from Tomcat.)

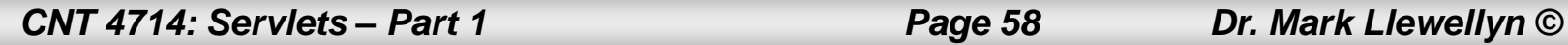

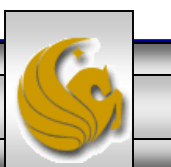

#### HTTPServletResponse Methods

- void addCookie (Cookie cookie) adds a Cookie to the header of the response to the client.
- ServletOutputStream getOutputStream() gets a byte-based output stream for sending binary data to the client.
- PrintWriter getWriter() gets a character-based output stream for sending text data (typically HTML formatted text) to the client.
- void SetContentType (String type) specifies the content type of the response to the browser to assist in displaying the data.
- void getContentType() gets the content type of the response.

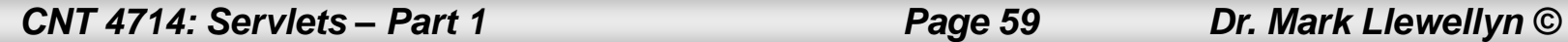

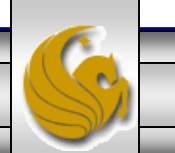

### Handling HTTP get Requests

- The primary purpose of an HTTP get request is to retrieve the contents of a specified URL, which is typically an HTML document.
- Before we look at a complete implementation of a servlet execution, let's examine the Java code that is required for a basic servlet.
- Shown on the next page is a servlet that responds to an HTTP get request. This is a simple welcome servlet and is about as simple a servlet as is possible.
- Note: Tomcat will look for an index.html, or welcome.html files to run as a default "home page". At this point we haven't set one up so the initial screen for our web application will not be too pretty.

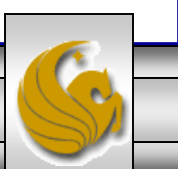

*CNT 4714: Servlets – Part 1 Page 60 Dr. Mark Llewellyn ©*

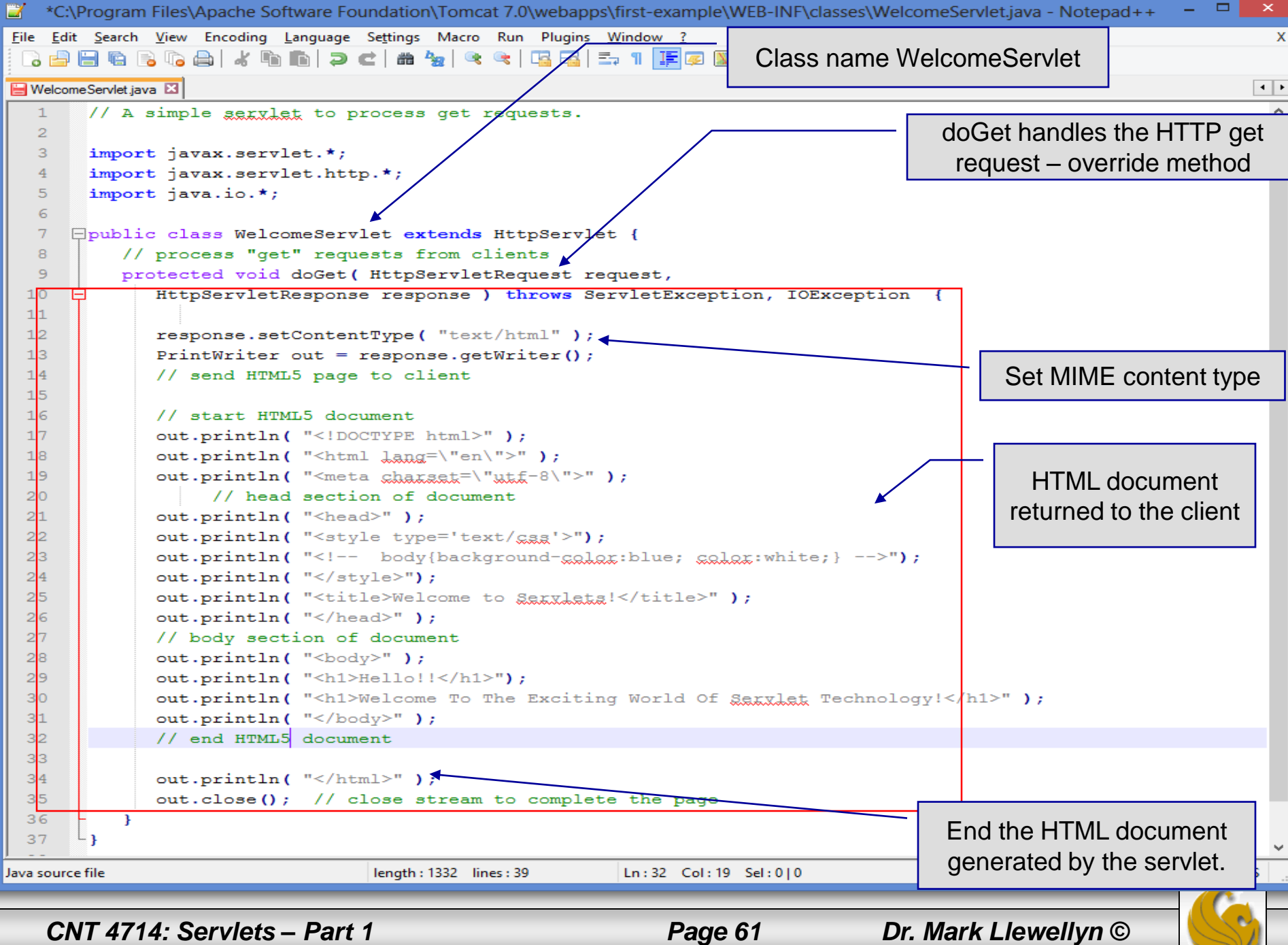

## Handling HTTP get Requests (cont.)

- The servlet creates an HTML document containing the text "Hello! Welcome to the Exciting World of Servlet Technology!"
- This text is the response to the client and is sent through the PrintWriter object obtained from the HttpServletRepsonse object.
- The response object's setContentType method is used to specify the type of data to be sent as the response to the client. In this case it is defined as text/html, we'll look at other types later. In this case the browser knows that it must read the XHTML tags and format the document accordingly.
- The content type is also known as the MIME (Multipurpose Internet Mail Extension) type of the data.

*CNT 4714: Servlets – Part 1 Page 62 Dr. Mark Llewellyn ©*

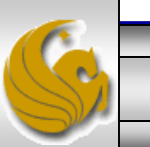

# Creating a Web Application

- One of the fundamental ideas behind Tomcat is that of a web application.
- A web application is a collection of pages, code, and configurations that is treated as a unit.
- Normally a web application will map to a particular URL, so URLs such as <u><http://somesite.com/app1></u> and <http://somesite.com/app2> will invoke different web applications called app1 and app2 respectively.
- Tomcat can contain an arbitrary number of web applications simultaneously.
- While web applications can be extremely complex, we'll start out with a minimal web application and build from there.

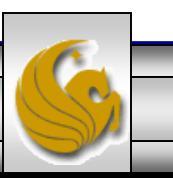

*CNT 4714: Servlets – Part 1 Page 63 Dr. Mark Llewellyn ©*

### Creating a Web Application (cont.)

The most basic web application in Tomcat will require the creation of a directory inside the webapps directory to hold the web application. For this first example, we'll create a subdirectory called first-example.

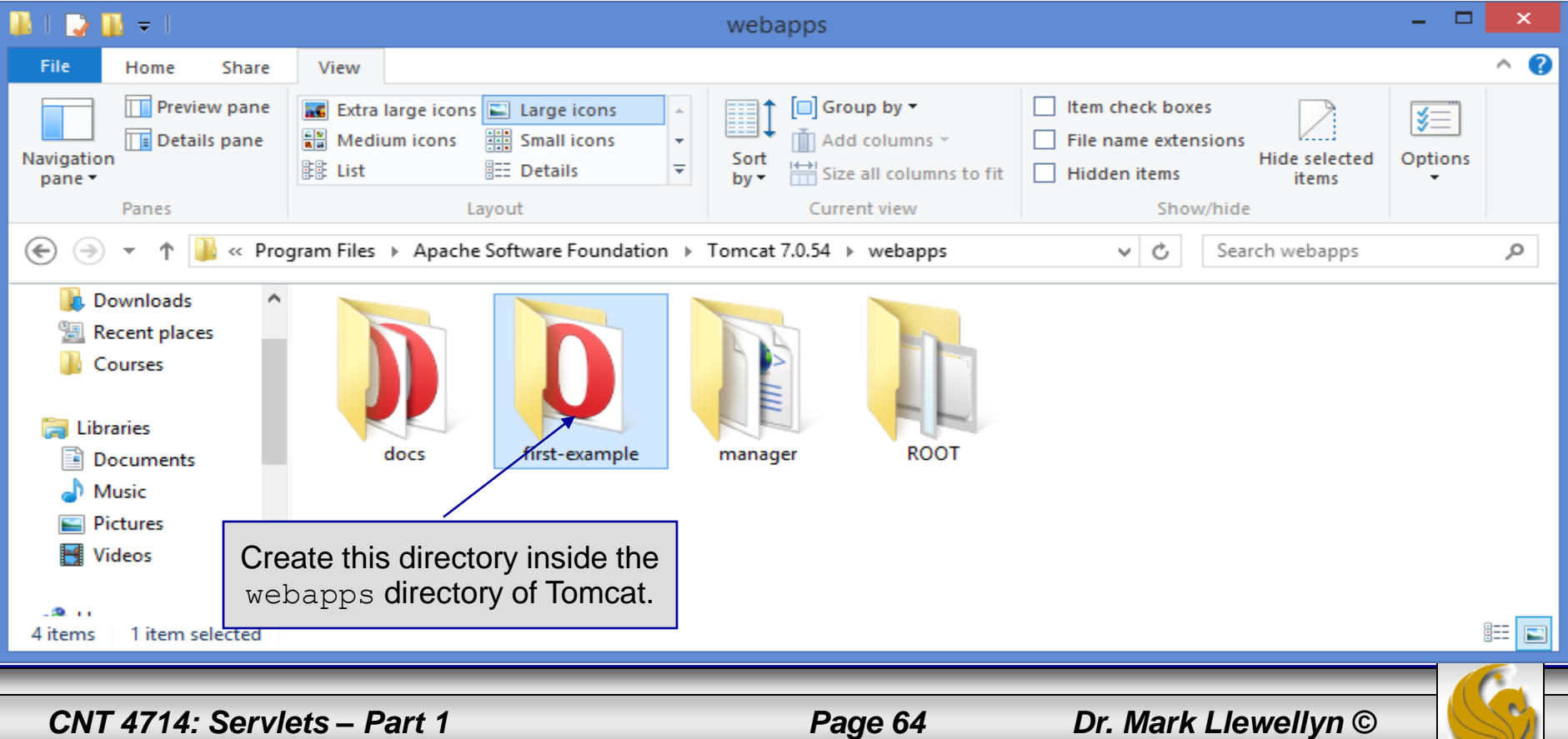

## Creating a Web Application (cont.)

- Within the first-example directory we need to create a directory that will hold the configuration and all of the resources for the web application. This directory must be called WEB-INF.
- The most important and only required element in  $WEB-INF$  is the file web.xml. The web.xml file controls everything specific to the current web application. We'll look at this file in more detail later as we add to it, but for now we'll look only at the components of this file that are essential for a very simple web application.
- The next page illustrates our initial web.  $xml$  file.

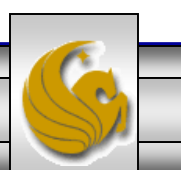

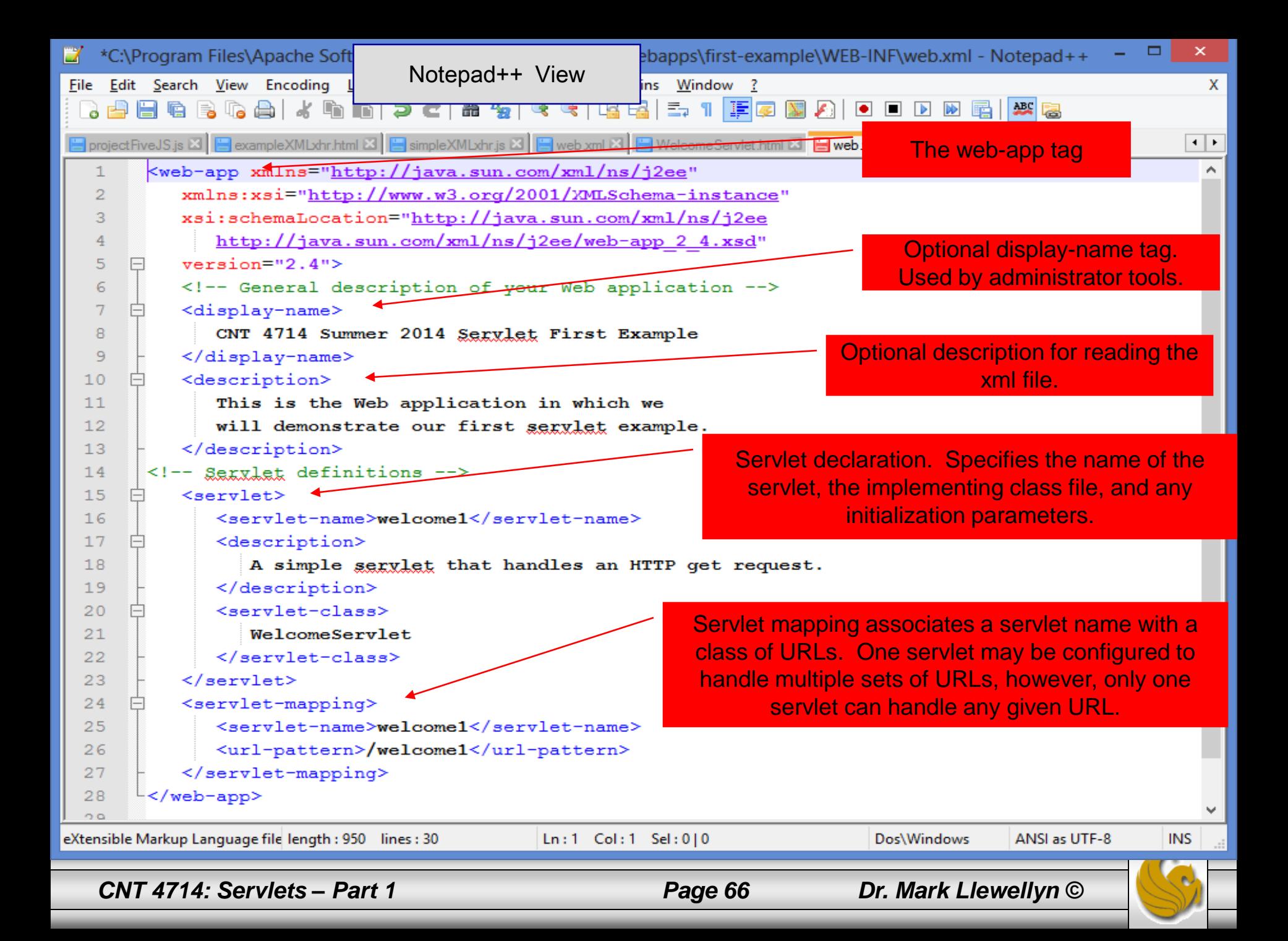

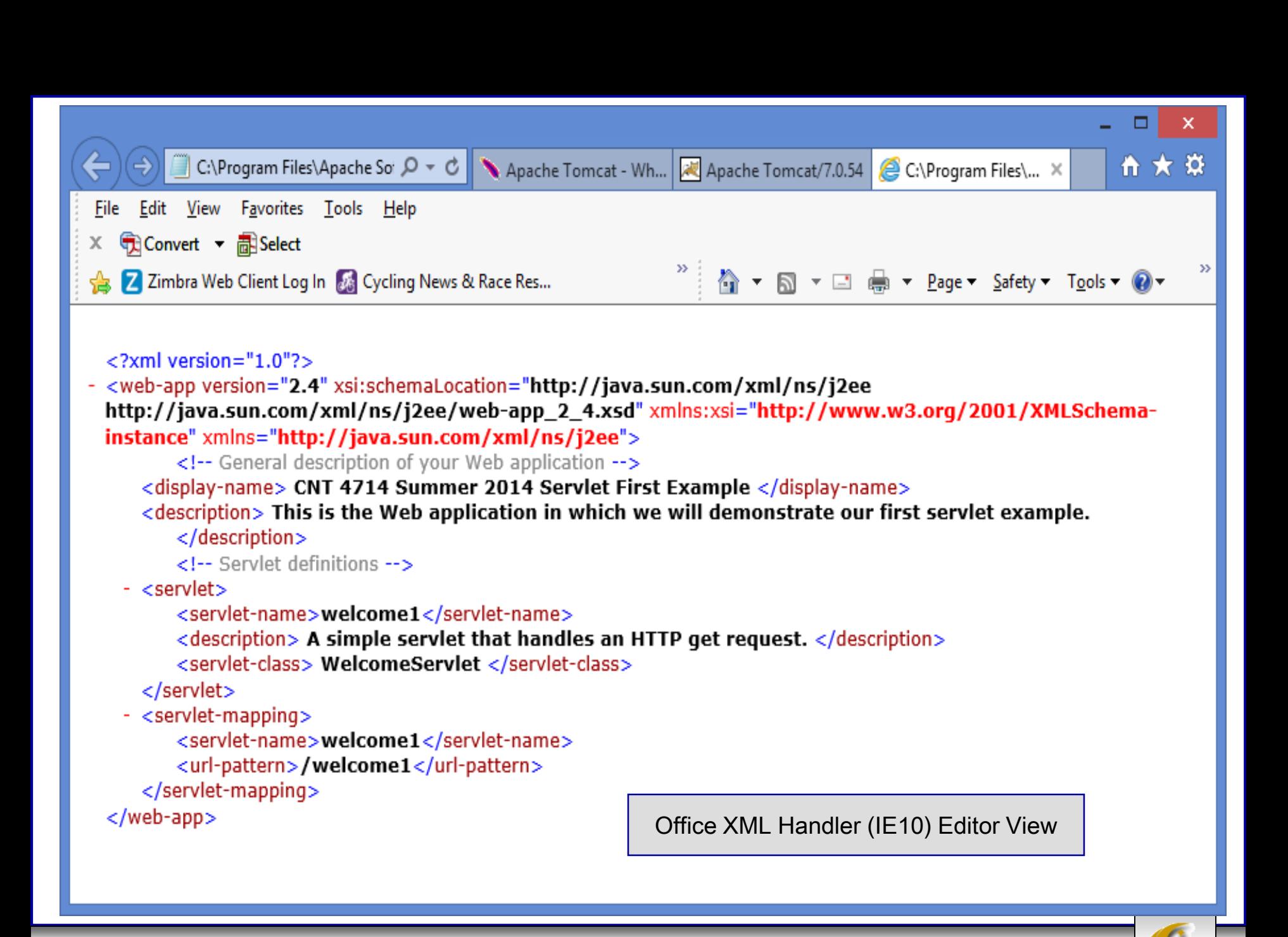

*CNT 4714: Servlets – Part 1 Page 67 Dr. Mark Llewellyn ©*

### Creating a Web Application (cont.)

- With these directories and files in place, Tomcat will be able to respond to a request for the page from a client at [http://localhost:8080/first-example/WelcomeServlet.html.](http://localhost:8080/first-examples/WelcomeServlet.html)
- Other HTML and JSP pages can be added at will, along with images, MP3 files, and just about anything else.
- Although what we have just seen is all that is required to create a minimal web application, much more is possible with a knowledge of how web applications are arranged and we will see this as we progress through this technology.
- The next few slides illustrate the execution of our simple web application (a welcome servlet).

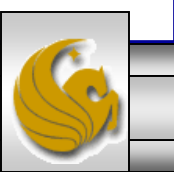

*CNT 4714: Servlets – Part 1 Page 68 Dr. Mark Llewellyn ©*

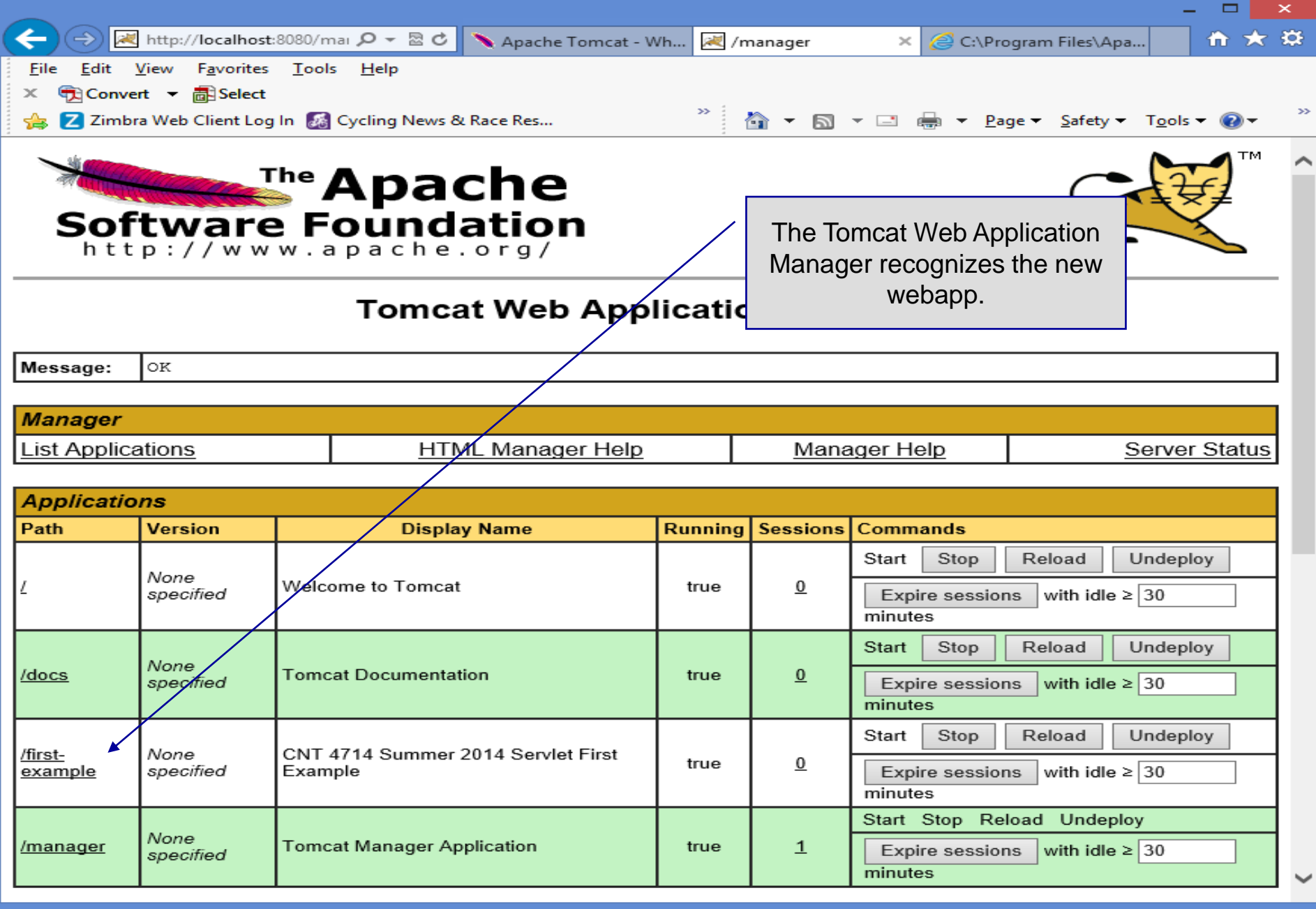

*CNT 4714: Servlets – Part 1 Page 69 Dr. Mark Llewellyn ©*

#### Tomcat/Java Configuration - The Servlet API **IMPORTANT ! !**

- Your Tomcat installation includes the servlet-api.jar file. This file can be found in the lib folder in Tomcat. Copy this file into your  $jdk/jre/lib/ext$  folder to allow the java compiler access to the javax.servlet package.
- Note that your Java set-up may already have this installed depending on several things, so check your jdk/jre/lib/ext folder first.

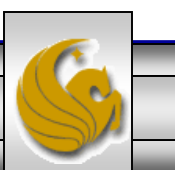

*CNT 4714: Servlets – Part 1 Page 70 Dr. Mark Llewellyn ©*

#### Tomcat/Java Configuration - The Servlet API

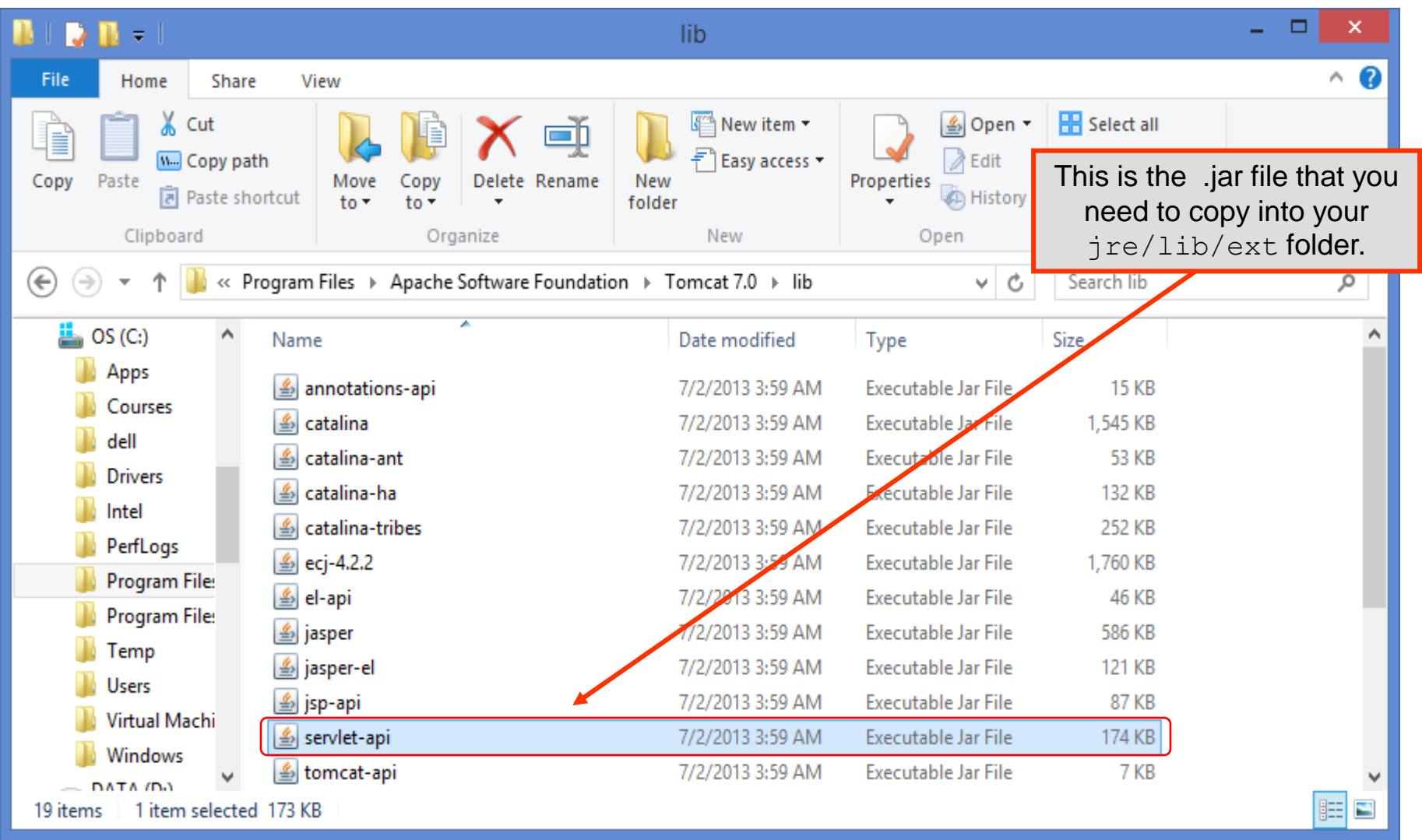

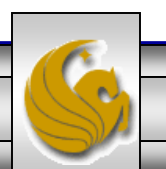

*CNT 4714: Servlets – Part 1 Page 71 Dr. Mark Llewellyn ©*

#### Tomcat/Java Configuration - The Servlet API

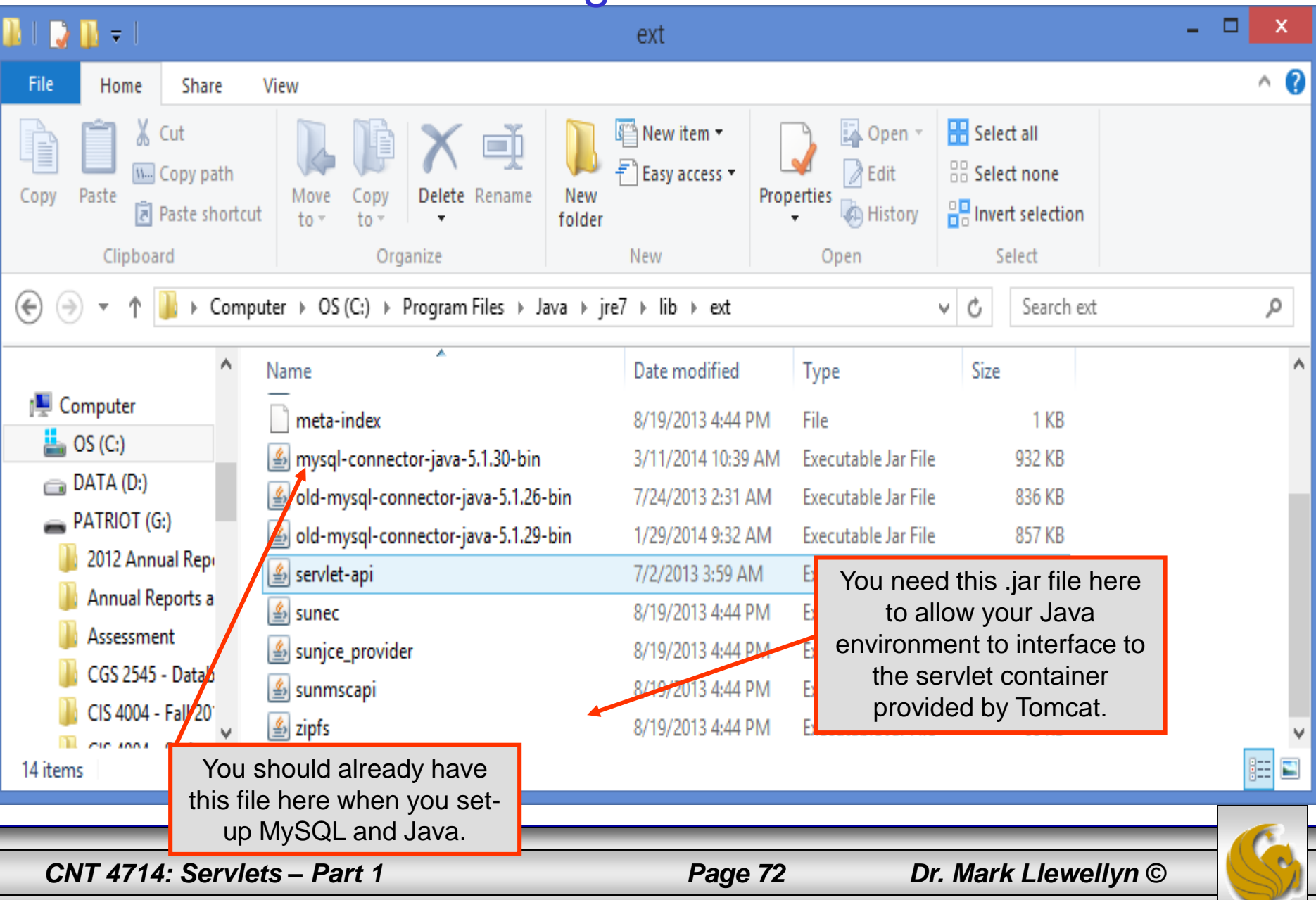
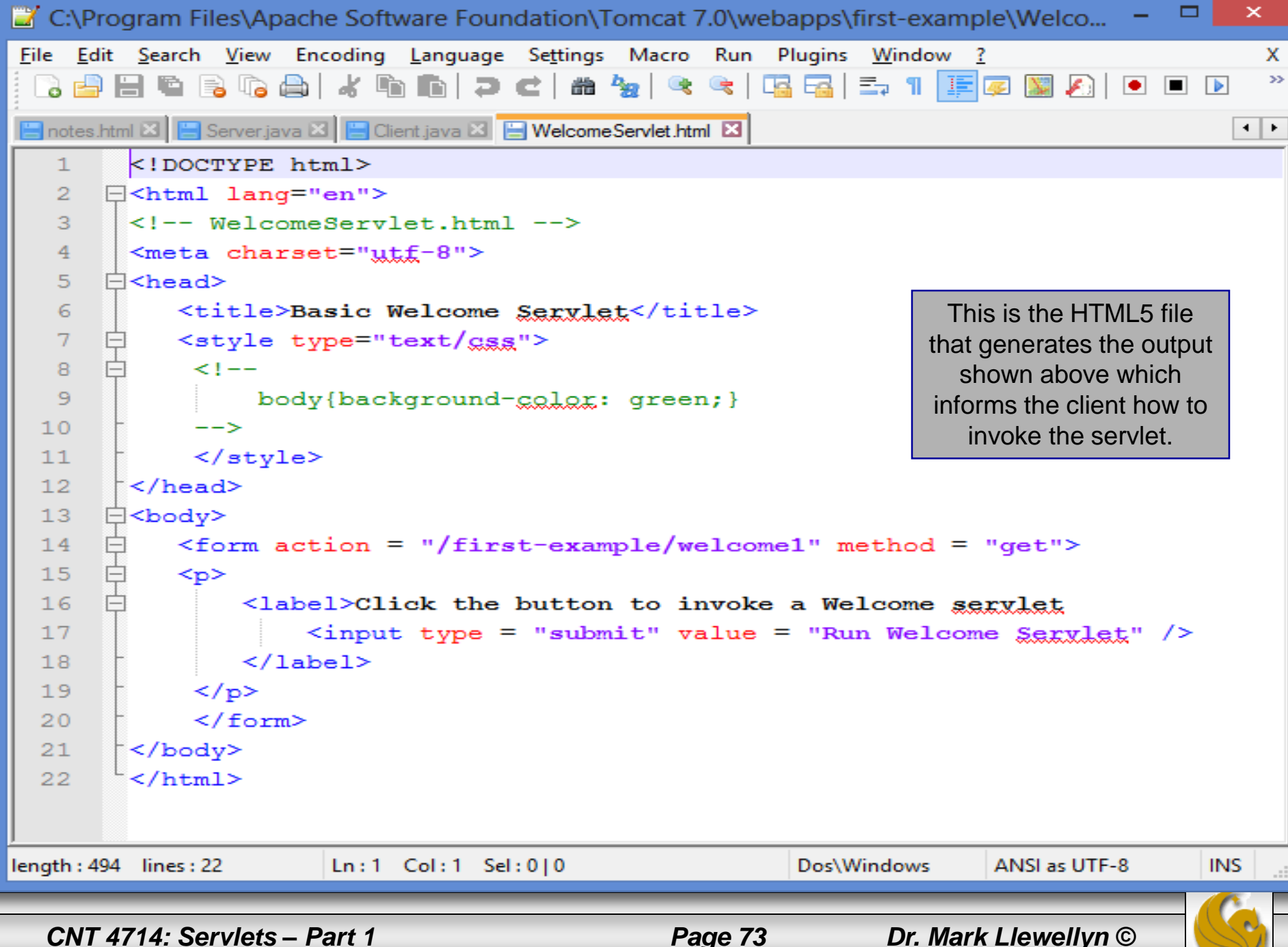

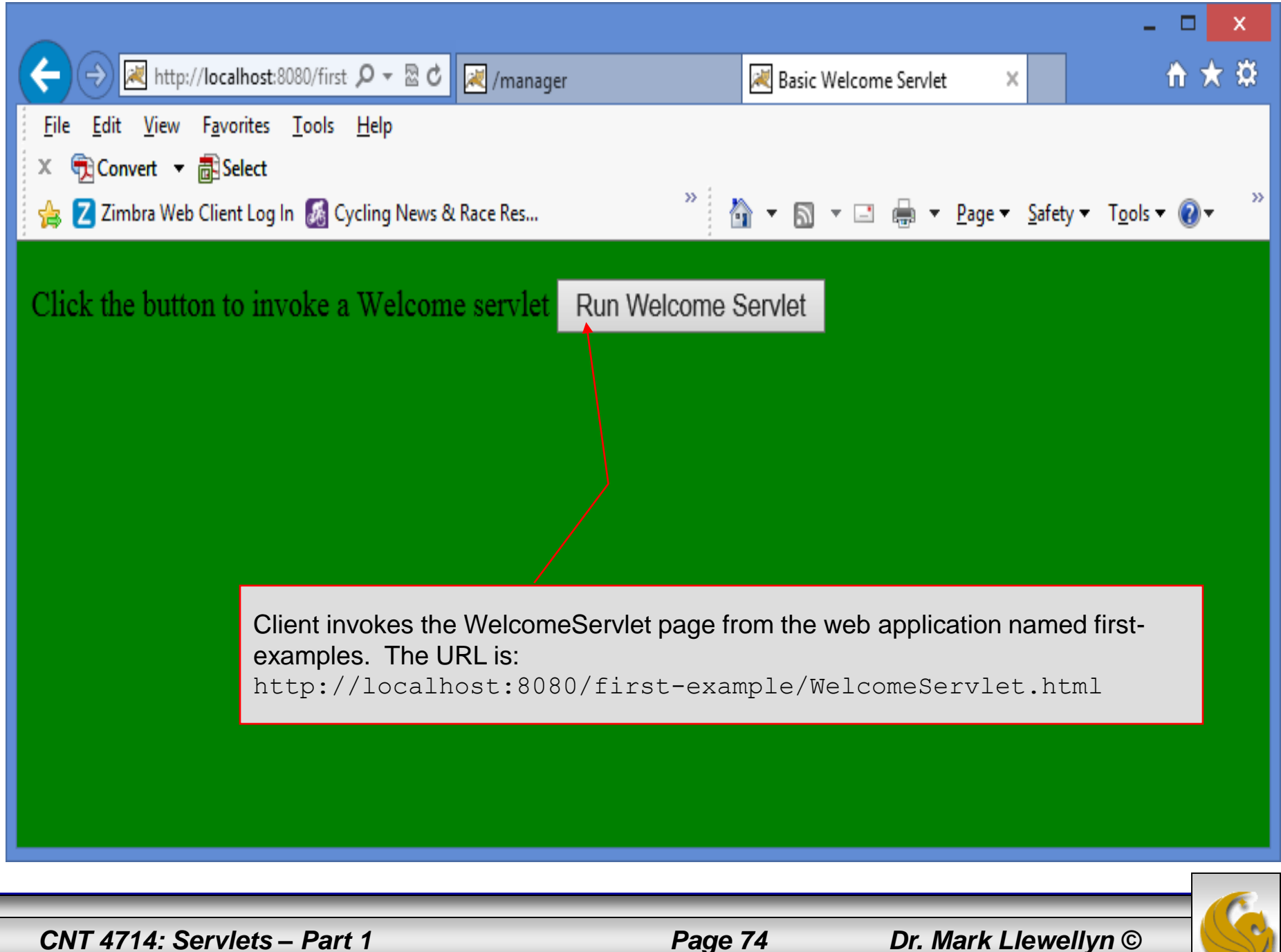

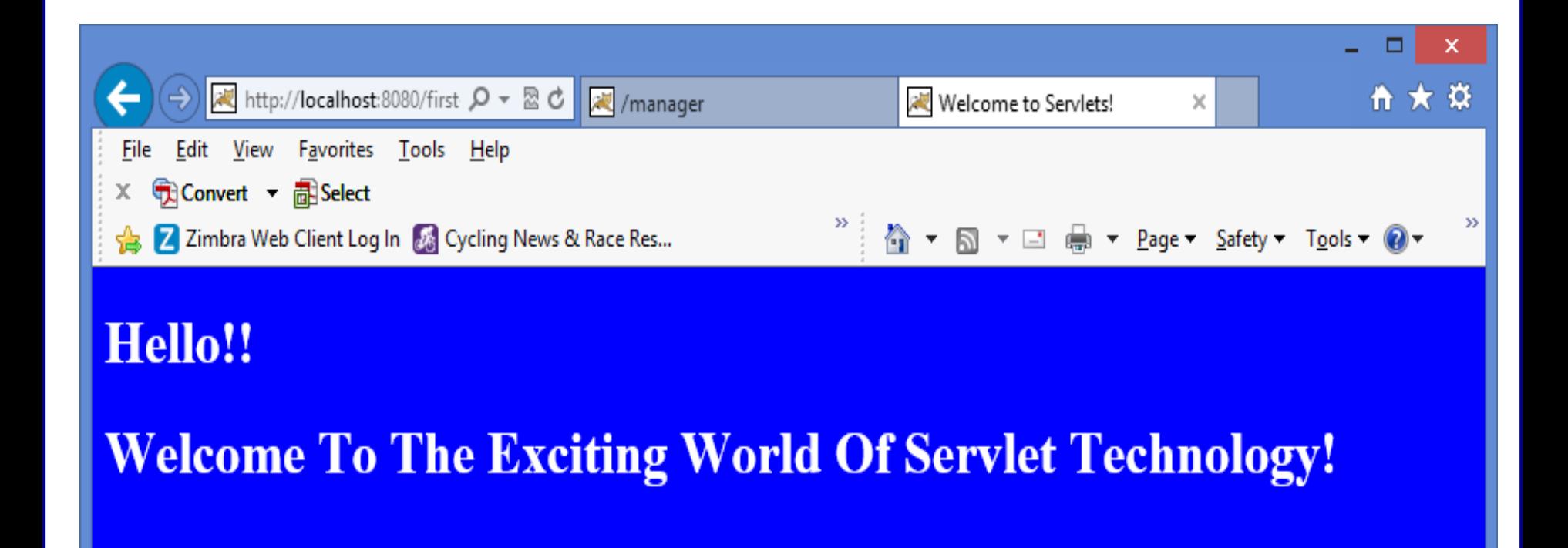

Execution of the WelcomeServlet servlet

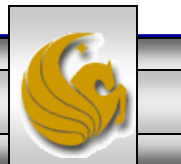

Page 31

*CNT 4714: Servlets – Part 1 Page 75 Dr. Mark Llewellyn ©*

## An XHTML Document

- The HTML5 document shown on page 73 provides a form that invokes the servlet defined on page 61.
- The form's action attribute (/first-example/welcome1) specifies the URL path that invokes the servlet.
- The form's method attribute indicates that the browser sends a get request to the server, which results in a call to the servlet's doGet method.
	- We'll look at how to set-up the URL's and deployment structure in the next set of notes.

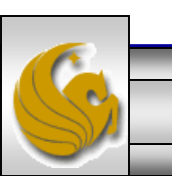

*CNT 4714: Servlets – Part 1 Page 76 Dr. Mark Llewellyn ©*

## Set-Up For First Web Application

- The exact set-up you need to use for setting up your web application in Tomcat is summarized on the next couple of pages.
- 1. In the Tomcat webapps folder create a directory named first-example.
- 2. In the top level of first-example copy the WelcomeServlet.html file from the course code page.
- 3. In the top level of first-example create a directory named WEB-INF.
- 4. When steps 2 and 3 are complete the top level of firstexamples should look like the picture at the top of the next page.

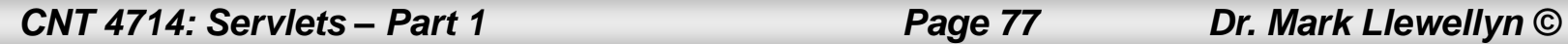

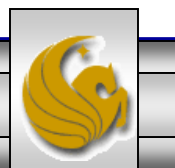

### Set-Up For First Web Application (cont.)

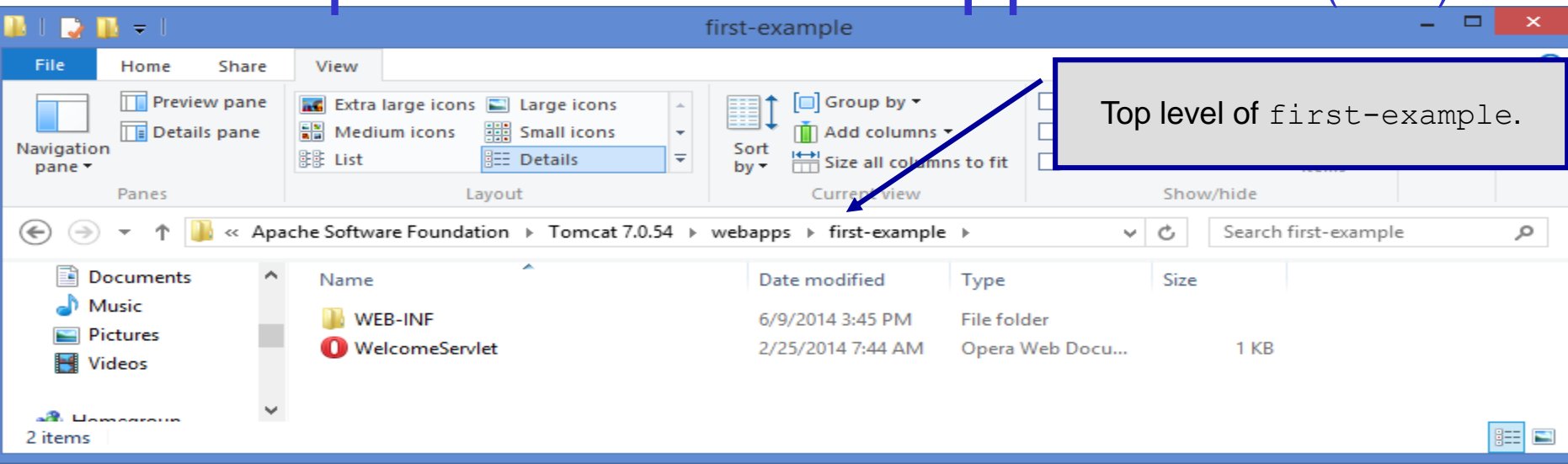

- 5. Copy the web.xml configuration file from the course code page into the WEB-INF directory.
- 6. At the top level of the WEB-INF directory create a directory named classes.
- 7. When steps 5 and 6 are complete, the WEB-INF directory should look like the picture on the top of the next page.

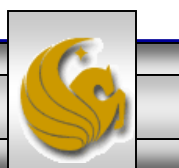

*CNT 4714: Servlets – Part 1 Page 78 Dr. Mark Llewellyn ©*

## Set-Up For First Web Application (cont.)

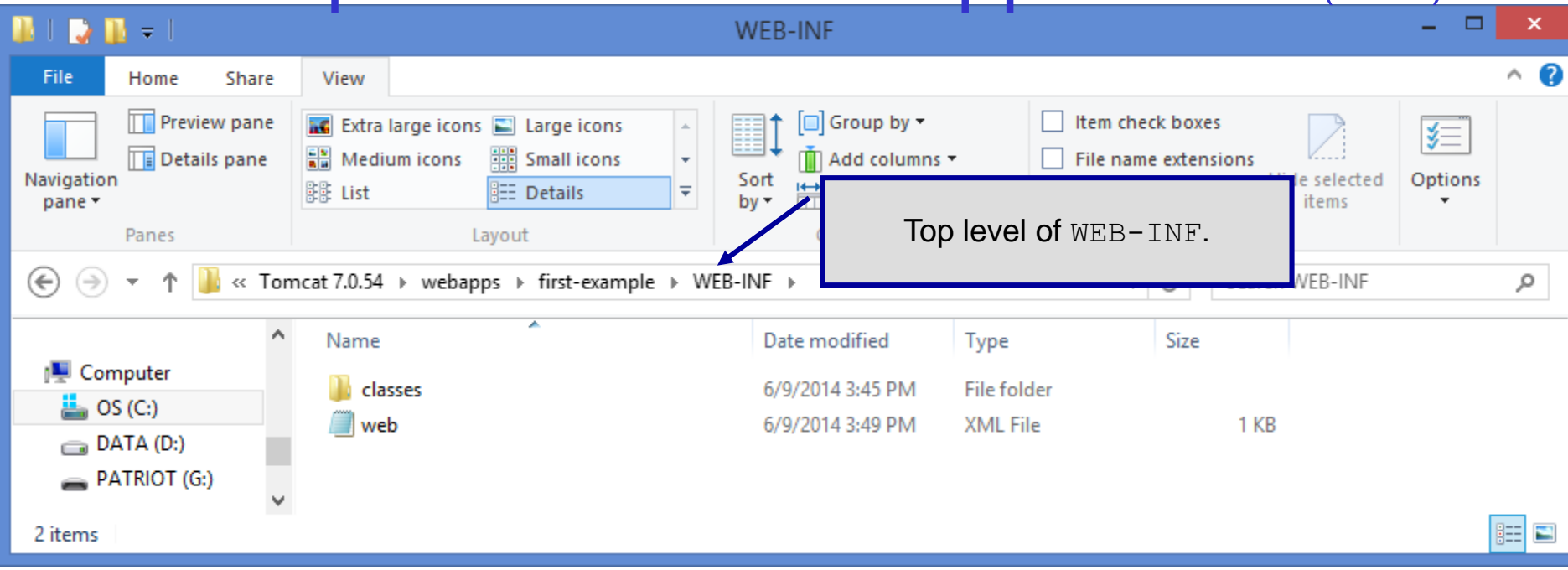

8. Copy the WelcomeServlet.java file from the course code page into the classes directory and compile it to produce the WelcomeServlet.class file which should also reside in the classes directory. (The  $\cdot$  java file does not need to reside in this directory for a servlet, but it is handy to keep the source in the same place.)

*CNT 4714: Servlets – Part 1 Page 79 Dr. Mark Llewellyn ©*

# Set-Up For First Web Application (cont.)

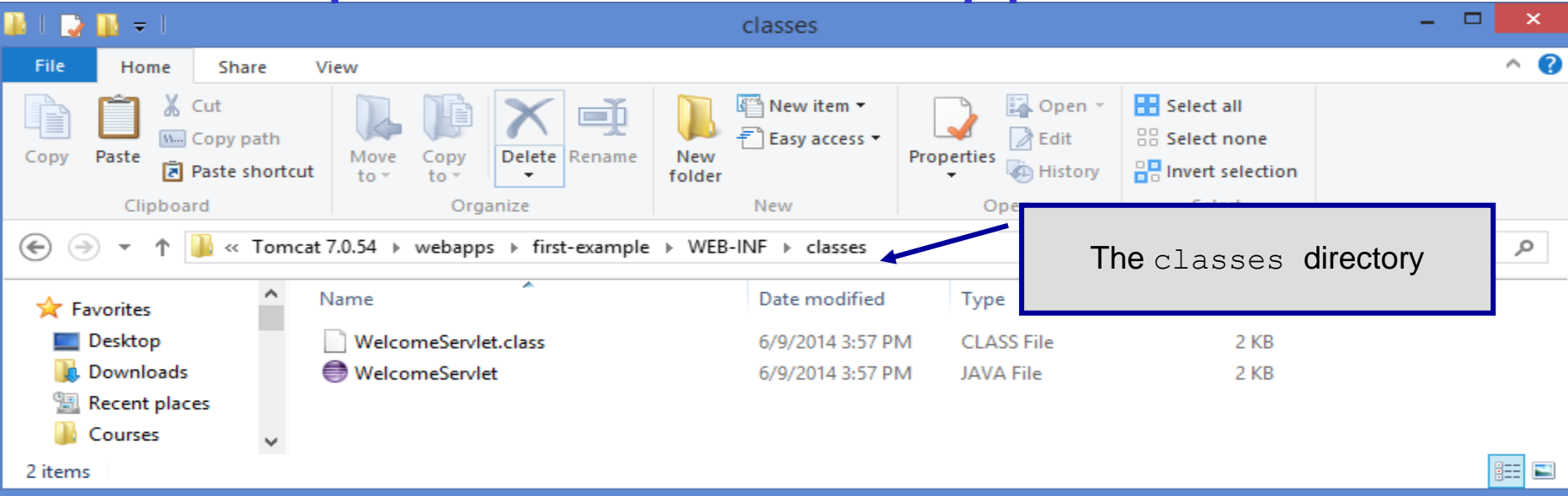

9. Once the classes directory looks like the one shown above. You are ready to invoke the servlet from a web browser. Start Tomcat and enter the URL [http://localhost:8080/first-example/WelcomeServlet.html](http://localhost:8080/first-example/WelcomeServletHTML5.html). Tomcat and the servlet will do the rest. If all goes well you should see the output that was shown on pages 74-75.

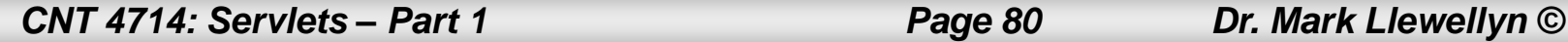